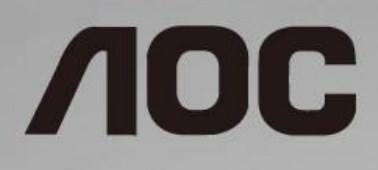

# Navodila za uporabo LCD-monitorja **C24G1/C27G1/C32G1/CQ32G1**

LED osvetlitev ozadja

www.aoc.com **©**2018 AOC. All Rights Reserved.

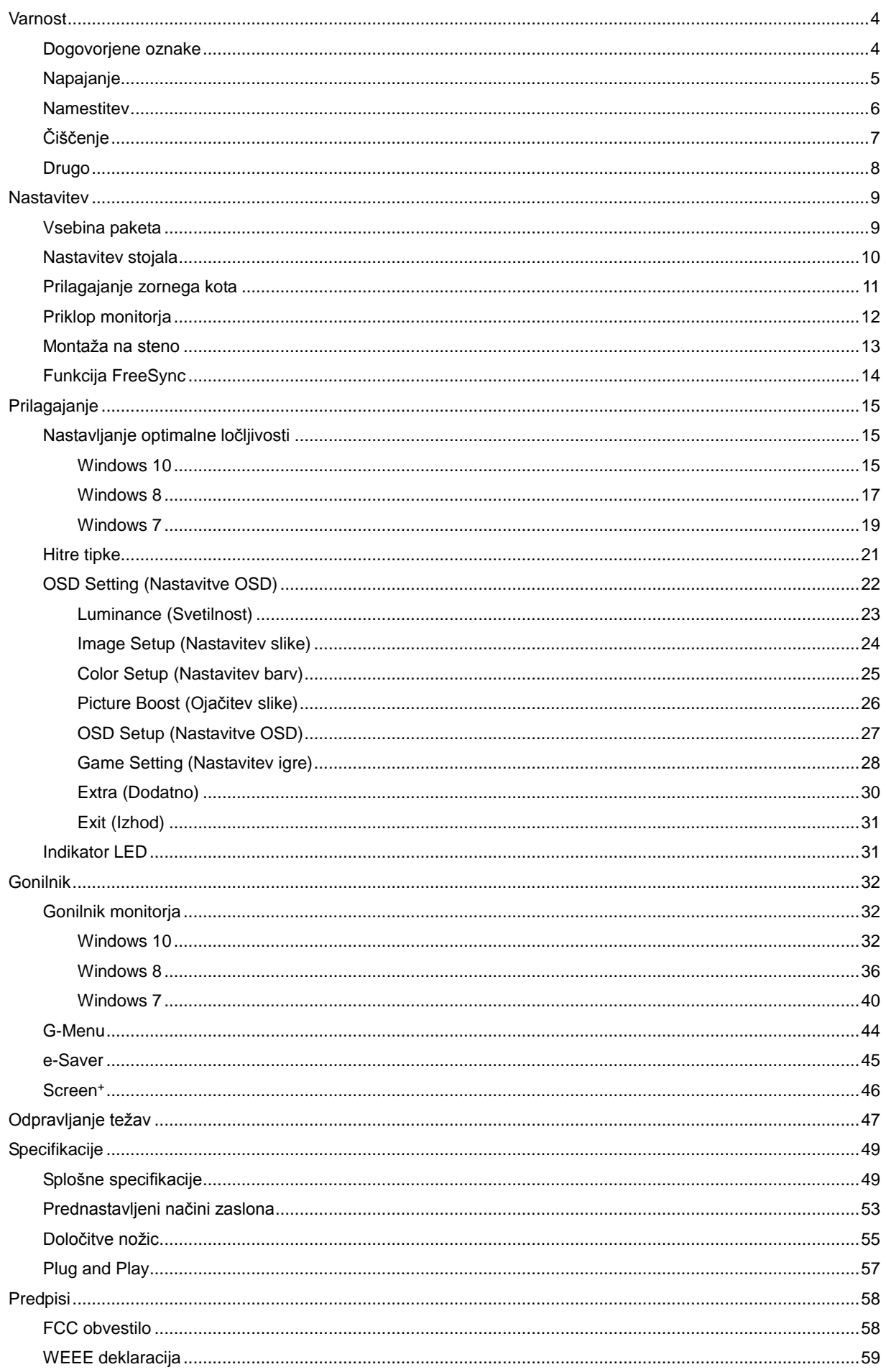

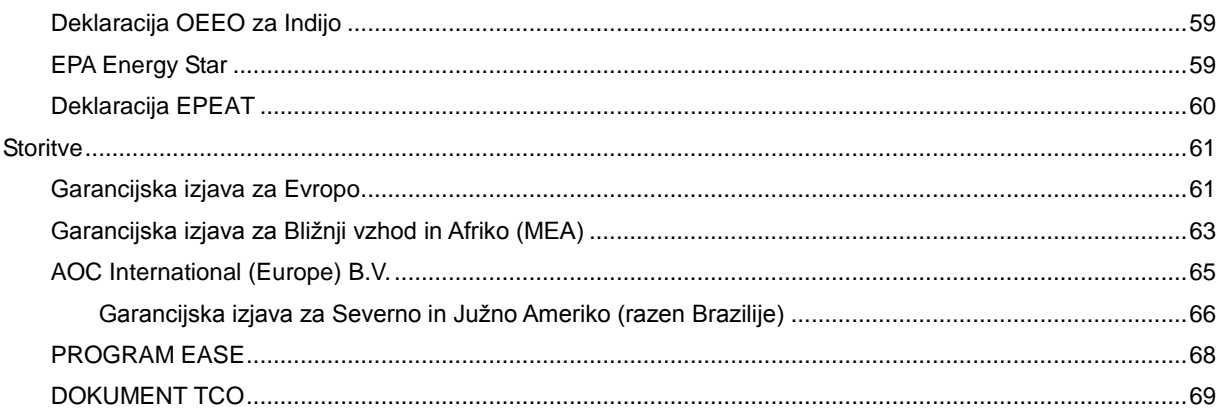

# <span id="page-3-0"></span>**Varnost**

# <span id="page-3-1"></span>**Dogovorjene oznake**

Naslednja podpoglavja opisujejo dogovorjene oznake, uporabljene v tem dokumentu.

#### **Opombe, svarila in opozorila**

V priročniku so nekateri deli besedil opremljeni z ikono in natisnjeni odebeljeno ali ležeče. Ti deli so opombe, svarila in opozorila in se uporabljajo, kot sledi:

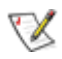

**OPOMBA:** OPOMBA označuje pomembne informacije, ki vam pomagajo bolje uporabljati vaš računalniški sistem.

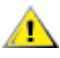

**POZOR:** POZOR označuje možnost poškodbe strojne opreme ali izgubo podatkov in vam svetuje, kako se težavi izogniti.

# ∕Α

**OPOZORILO:** OPOZORILO označuje nevarnost telesne poškodbe in vam pove, kako se težavi izogniti. Nekatera opozorila se lahko pojavijo v drugačnih oblikah brez ikone. V takšnih primerih je predstavitev opozorila določena s strani regulativnega organa.

# <span id="page-4-0"></span>**Napajanje**

Monitor lahko priklopite le na vir napajanja, ki je označen na nalepki. Če niste prepričani o vrsti električnega napajanja doma, se posvetujte s trgovcem ali z lokalnim dobaviteljem električne energije.

Monitor je opremljen s tripolnim ozemljenim vtičem, takšnim, ki ima na voljo tudi tretji (ozemljitvenim) pol. Ta vtič se prilega samo v ozemljeno električno vtičnico. To je varnostna funkcija. Če v obstoječo vtičnico ni mogoče vstaviti tripolnega vtiča, naj vam električar namesti pravilno vtičnico, ali pa za varno ozemljitev naprave uporabite adapter. Ne poskušajte zaobiti varnostne funkcije ozemljenega vtiča.

V primeru nevihte ali če naprave dlje časa ne boste uporabljali, jo izključite iz napajanja. Monitor boste s tem zaščitili pred poškodbami zaradi napetostnih nihanj.

Ne preobremenjujte razdelilnikov in podaljškov. Preobremenitev lahko povzroči požar ali električni udar.

Za zagotavljanje pravilnega delovanja monitor uporabljajte le z računalniki na seznamu UL, ki imajo primerno konfigurirane vtičnice z oznako med 100 in 240 V, najmanj 5 A.

**AL** Stenska vtičnica naj bo nameščena blizu opreme in lahko dosegljiva.

## <span id="page-5-0"></span>**Namestitev**

**AL** Monitoria ne postavljajte na nestabilno držalo, stojalo, konzolo ali mozo. Če monitor pade, lahko poškoduje osebo in povzroči resno škodo na izdelku. Uporabite samo držala, stojala, konzole oziroma mize, ki jih priporoča proizvajalec ali pa so priloženi izdelku. Pri nameščanju izdelka sledite navodilom proizvajalca in uporabljajte le namestitvene dodatke, ki jih priporoča proizvajalec. Izdelek na stojalu je treba premikati zelo pazljivo.

Æ V režo monitorjevega ohišja ne potiskajte nobenih predmetov. To lahko poškoduje električne dele, kar povzroči požar ali električni udar. Po monitorju nikoli ne polivajte tekočin.

Л Sprednje strani monitorja ne polagajte na tla.

AL Okoli monitorja pustite nekaj prostora, kot je prikazano spodaj. V nasprotnem primeru je lahko kroženje zraka nezadostno, pregrevanje pa povzroči požar ali poškodbe na monitorju.

Spodaj so prikazana priporočena prezračevalna območja okoli monitorja, če je ta nameščen na steno ali stojalo:

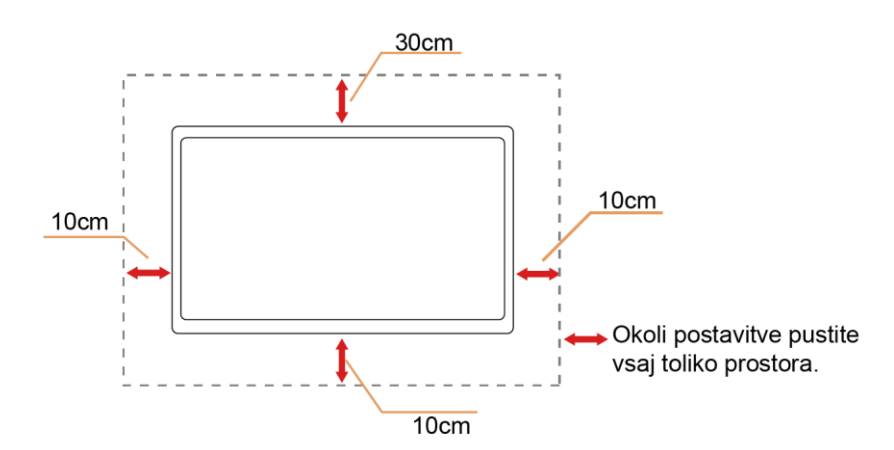

#### **Namestitev na steno**

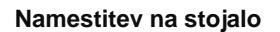

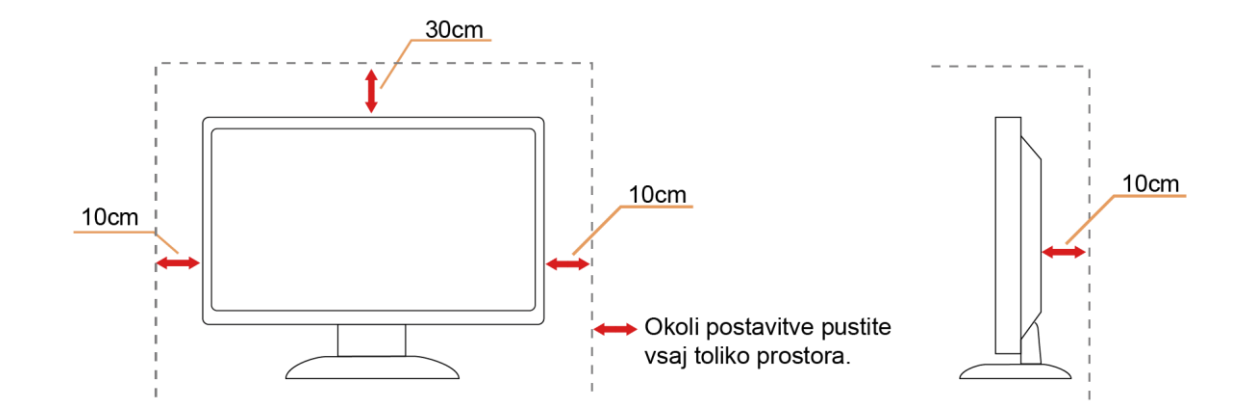

# <span id="page-6-0"></span>**Čiščenje**

**Ohišje redno čistite s krpo. Za odstranjevanje madežev lahko uporabite blag detergent, ne uporabljajte pa** močnih detergentov, saj ti lahko razžrejo ohišje izdelka.

Pri čiščenju pazite, da detergent ne bo kapljal v notranjost izdelka. Čistilna krpa naj ne bo pregroba, saj bo sicer opraskala površino zaslona.

**Pred čiščenjem izdelka odklopite napajalni kabel.** 

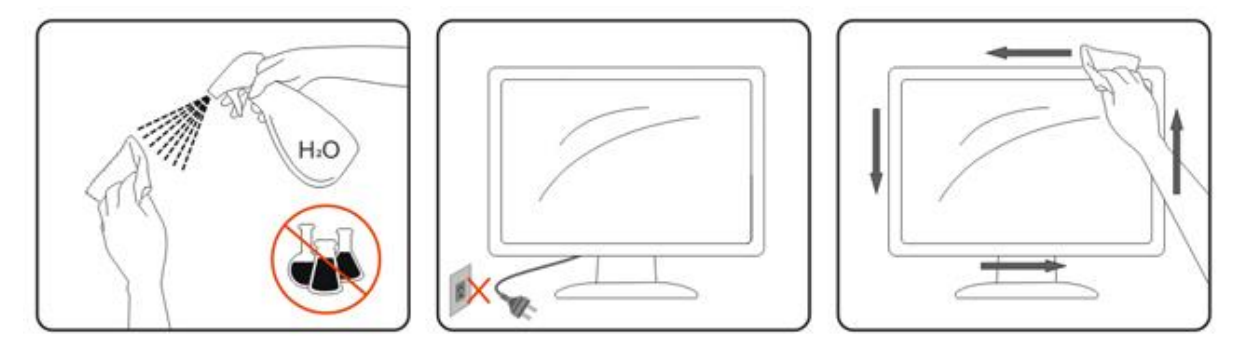

## <span id="page-7-0"></span>**Drugo**

LO Če iz izdelka prihaja čuden vonj, zvok ali dim, TAKOJ odklopite napajalni kabel in stopite v stik s servisnim centrom.

**Prepričajte se, da kakšna miza ali zavesa ne ovira prezračevalnih odprtin.** 

Med delovanjem LCD monitor ne sme biti izpostavljen večjim vibracijam oziroma močnim udarcom.

Med njegovim delovanjem oziroma transportom, pazite, da monitorja ne izpostavljate udarcem oziroma padcem.

LČe ima zaslon sijoči okvir, naj uporabnik to upošteva pri postavitvi, saj lahko okvir povzroči moteče odseve okoliške svetlobe in svetlih površin.

# <span id="page-8-0"></span>**Nastavitev**

# <span id="page-8-1"></span>**Vsebina paketa**

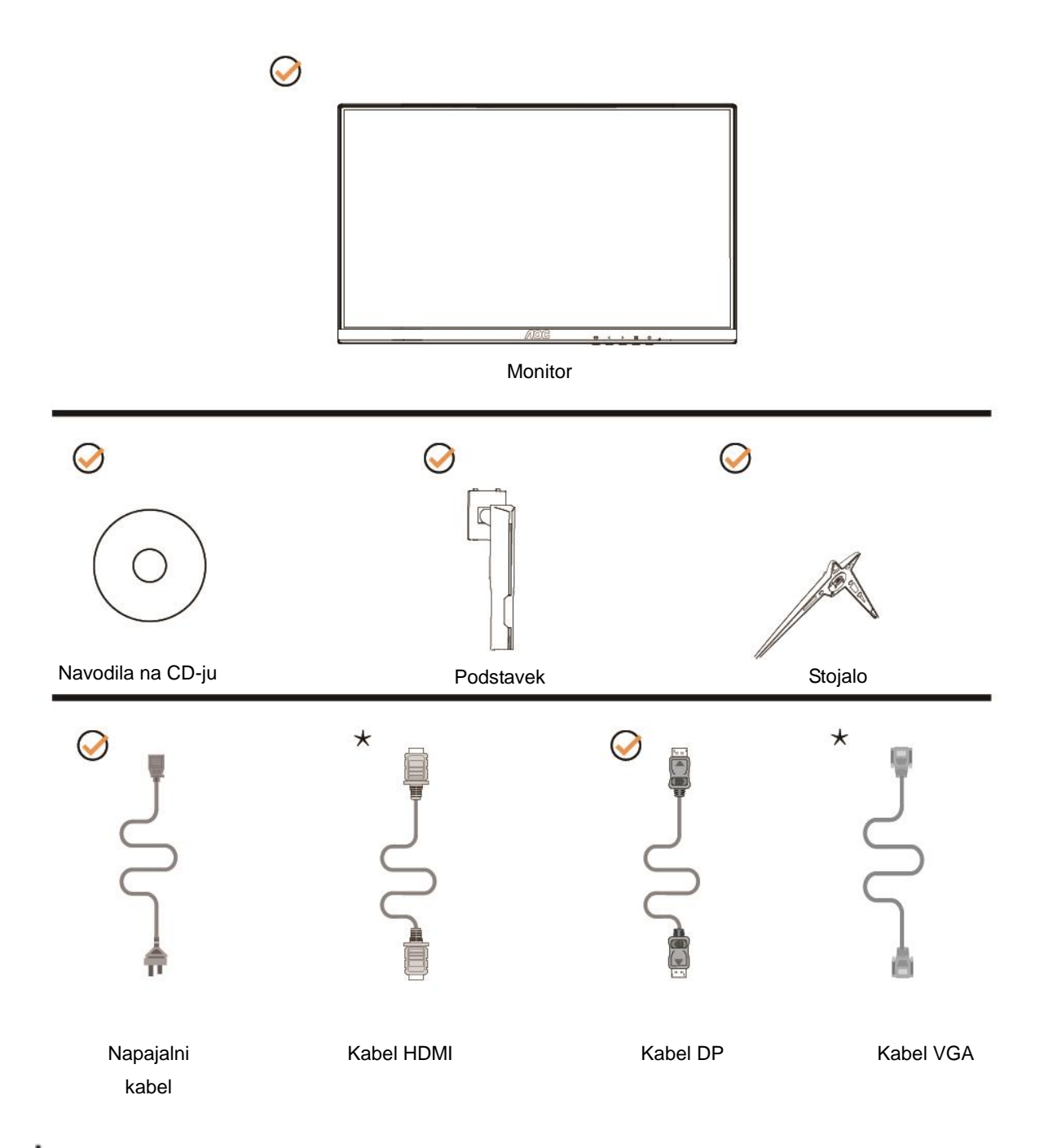

**★** Za vse države in regije ne bodo na voljo vsi signalni kabli (zvočni, analogni, DP in HDMI). Navodila na CD-ju Za podrobnosti se obrnite na lokalnega trgovca ali podružnico AOC.

# <span id="page-9-0"></span>**Nastavitev stojala**

Ko nameščate ali snemate stojalo, sledite spodaj opisanim korakom. Monitor postavite na mehko, ravno površino, da se ne bi opraskal.

Namestitev:

C24G1/C27G1

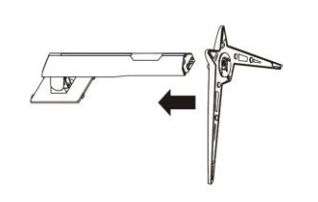

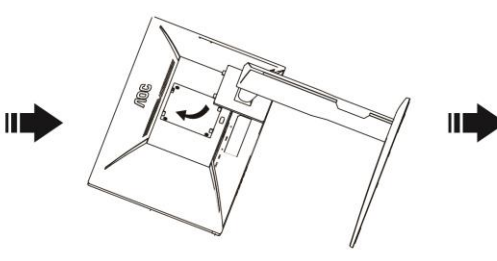

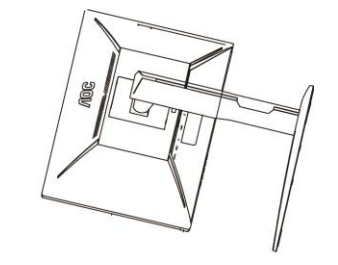

C32G1/CQ32G1

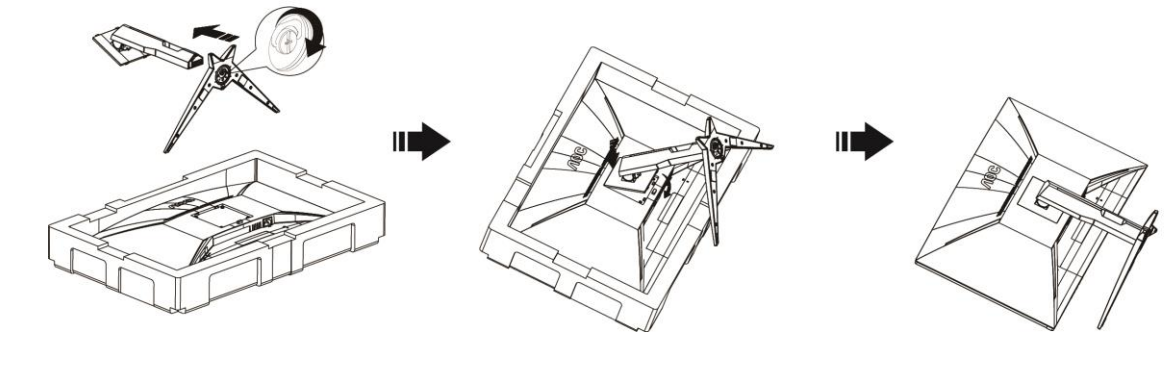

Odstranitev:C24G1/C27G1

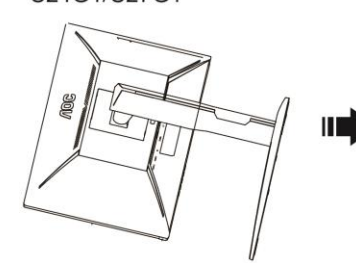

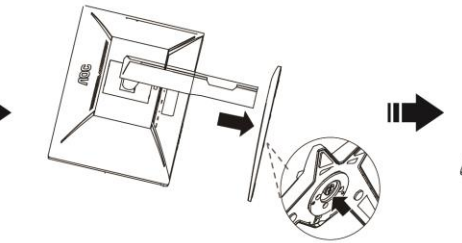

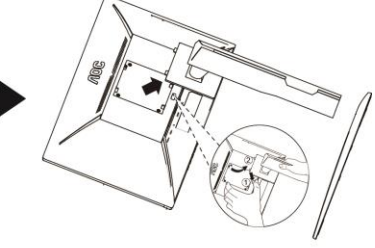

C32G1/CQ32G1

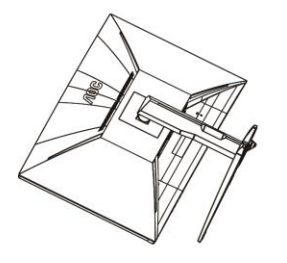

Ш

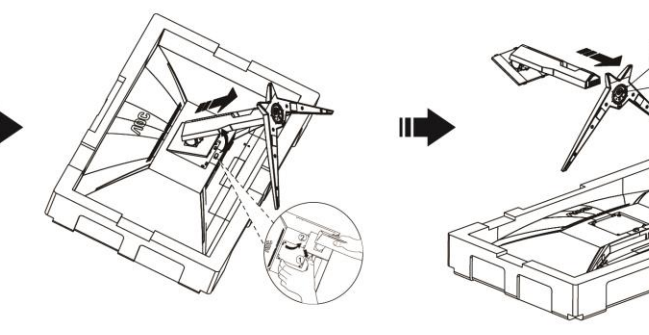

# <span id="page-10-0"></span>**Prilagajanje zornega kota**

Za najboljši ogled je priporočeno, da monitor gledate pod pravim kotom, nato pa ga nastavite na zorni kot po svoji izbiri.

Med prilagajanjem zornega kota stojalo držite, da boste preprečili padec monitorja.

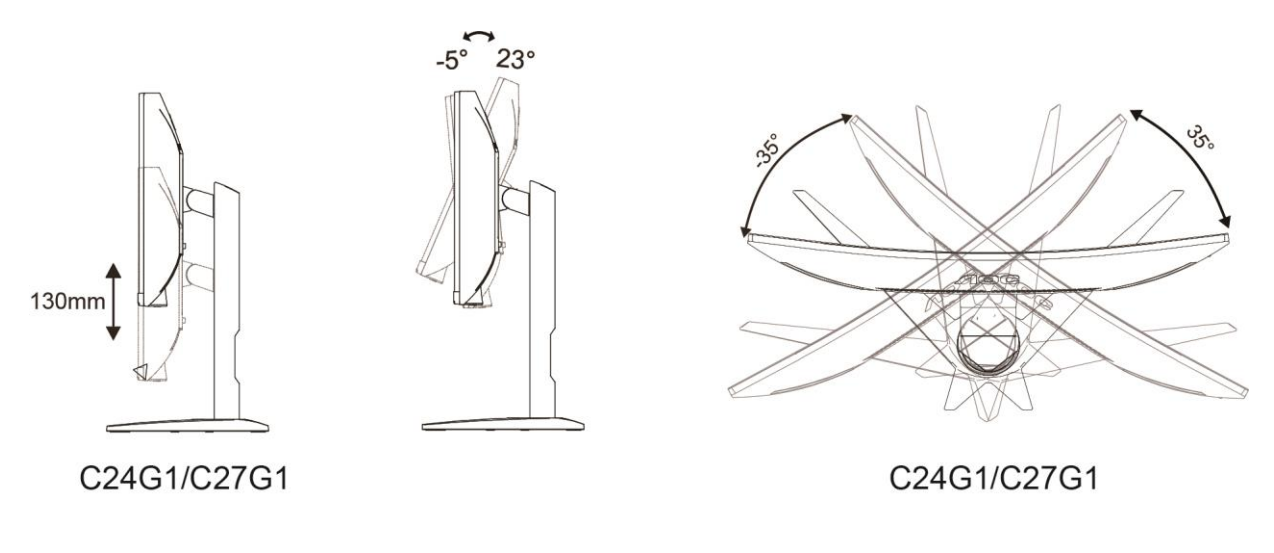

**SOPOMBA:** 

Med spreminjanjem kota se ne dotikajte LCD zaslona. Tako LCD zaslona ne boste poškodovali oziroma zlomili.

# <span id="page-11-0"></span>**Priklop monitorja**

Kabelski priključki na zadnji strani monitorja in računalnika:

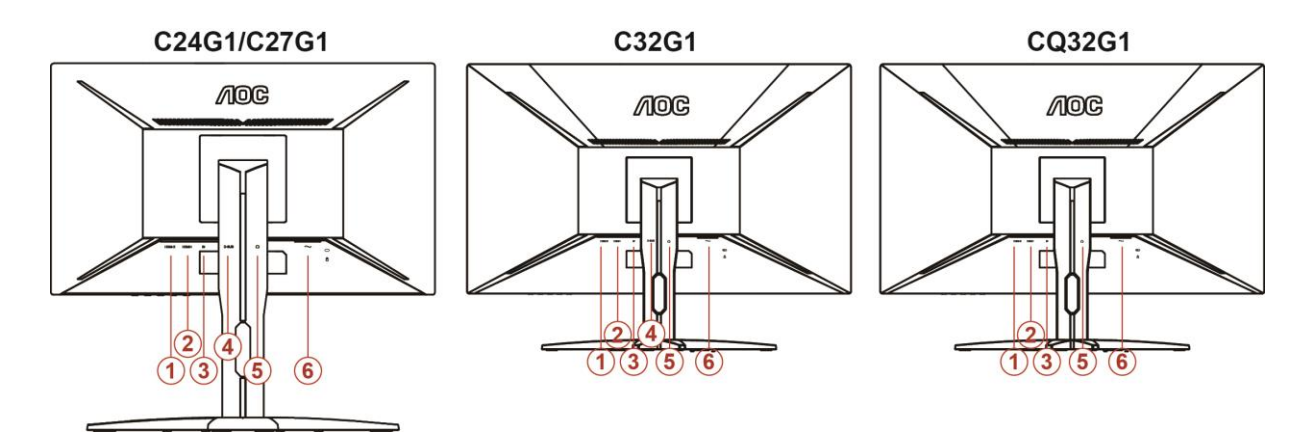

- HDMI 2
- HDMI 1
- DP
- Analogni (kabel D-Sub VGA s 15 nožicami)
- Vhod za slušalke
- Napajanje

Za zaščito opreme pred priklapljanjem vedno izklopite računalnik in LCD-monitor.

- Napajalni kabel priključite v AC vrata na zadnji strani monitorja.
- En konec D-Sub kabla s 15 nožicami priključite v vrata na zadnji strani monitorja, drugega pa v D-Sub vrata na računalniku.
- (Po želji Zahteva video kartico z HDMI ) Priključite en konec kabla HDMI na zadnji monitor in priključite drugi konec HDMI računalnika.
- (Po želji Zahteva video kartico z DP ) Priključite en konec kabla DP na zadnji monitor in priključite drugi konec DP računalnika.
- Vklopite monitor in računalnik.
- Podprta ločljivost video vsebin: VGA / DP / HDMI.

Če se na monitorju prikaže slika, je postopek namestitve dokončan. Če monitor slike ne prikaže, glejte poglavje Odpravljanje težav.

# <span id="page-12-0"></span>**Montaža na steno**

Priprava za namestitev opcijske stenske nosilne roke.

#### C24G1/C27G1

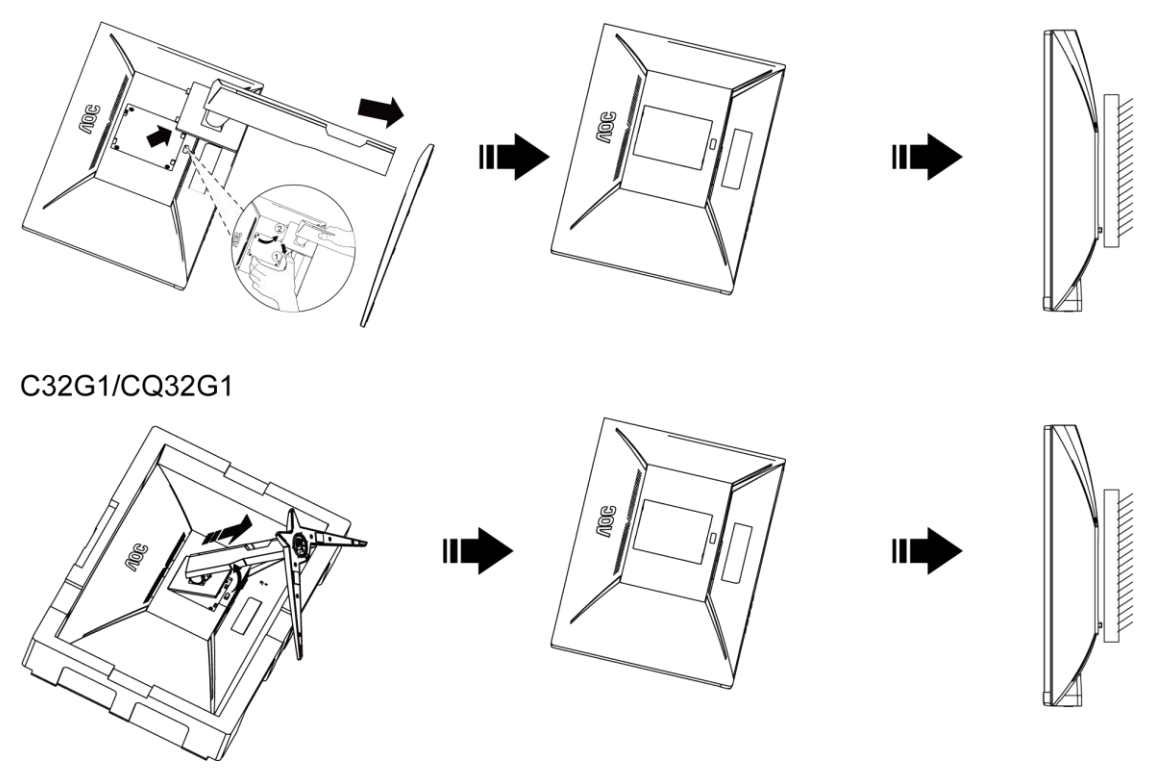

Monitor lahko pritrdite na stensko nosilno roko, ki je na voljo posebej. Pred tem postopkom odklopite napajanje. Sledite naslednjim korakom:

- 1 Odstranite osnovo.
- 2 Za sestavljanje stenske nosilne roke sledite navodilom proizvajalca.
- 3 Stensko nosilno roko namestite preko zadnjega dela monitorja. Odprtine na roki poravnajte z odprtinami na zadnjem delu monitorja.
- 4 V odprtine vstavite 4 vijake in jih privijte.
- 5 Ponovno priključite kable. Za navodila za pritrditev na steno glejte uporabniški priročnik, ki je bil priložen opcijski stenski nosilni roki.

Opomba: VESA montažne odprtine za vijake niso na voljo za vse modele; prosimo, preverite pri prodajalcu ali uradnem oddelku AOC.

# <span id="page-13-0"></span>**Funkcija FreeSync**

- 1. Funkcija FreeSync deluje z vhodi DP/HDMI1/HDMI2
- 2. Združljiva grafična kartica: spodaj so navedene priporočene grafične kartice, ki si jih lahko ogledate tudi na spletnem mestu [www.AMD.com](http://www.amd.com/)
- AMD Radeon™ RX 480
- AMD Radeon™ RX 470
- AMD Radeon™ RX 460

Radeon Pro Duo

- AMD Radeon R9 300 Series
- AMD Radeon R9 Fury X
- **AMD Radeon R9 360**
- **AMD Radeon R7 360**
- AMD Radeon R9 295X2
- AMD Radeon R9 290X
- AMD Radeon R9 290
- **AMD Radeon R9 285**
- AMD Radeon R7 260X
- **AMD Radeon R7 260**

# <span id="page-14-0"></span>**Prilagajanje**

# <span id="page-14-1"></span>**Nastavljanje optimalne ločljivosti**

#### <span id="page-14-2"></span>**Windows 10**

#### **Za sistem Windows 10:**

- Z desno tipko miške kliknite **START.**
- Kliknite **"NADZORNA PLOŠČA".**

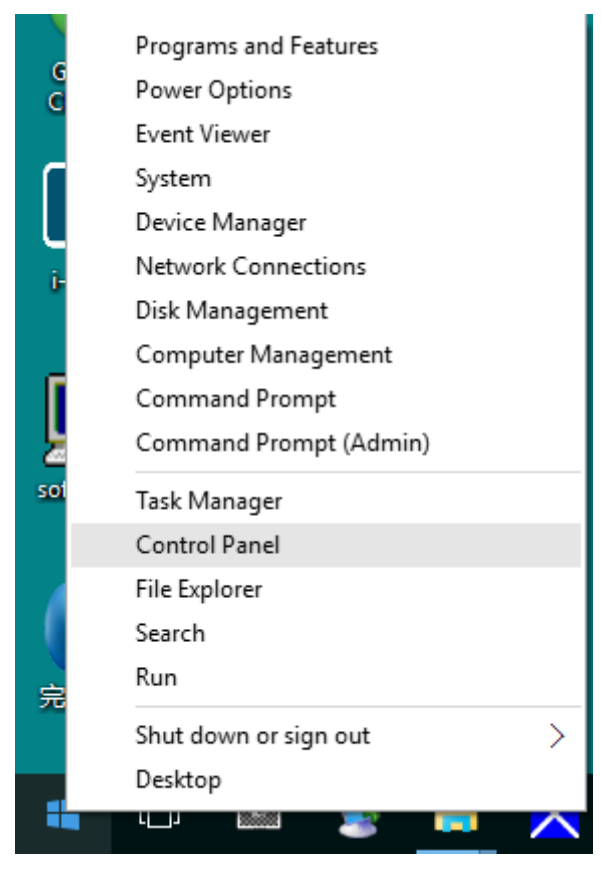

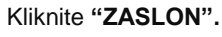

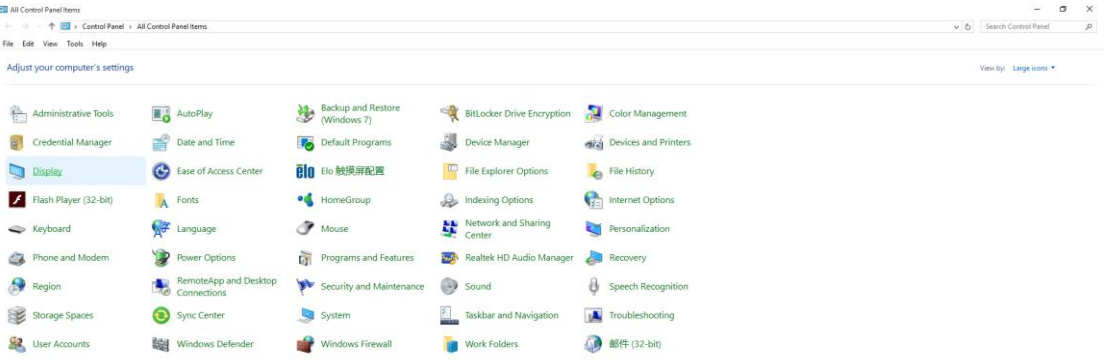

• Kliknite gumb **"Spremeni nastavitve zaslona"**.

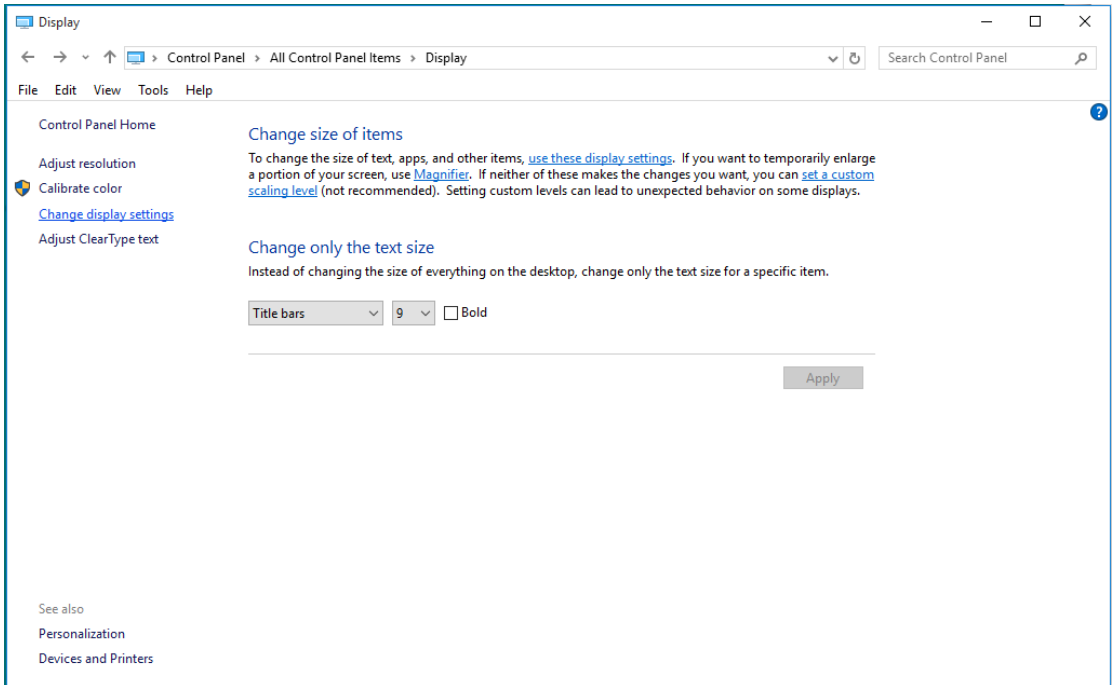

• Nastavite **SLIDE-BAR (DRSNIK)** za ločljivost na optimalno prednastavljeno ločljivost.

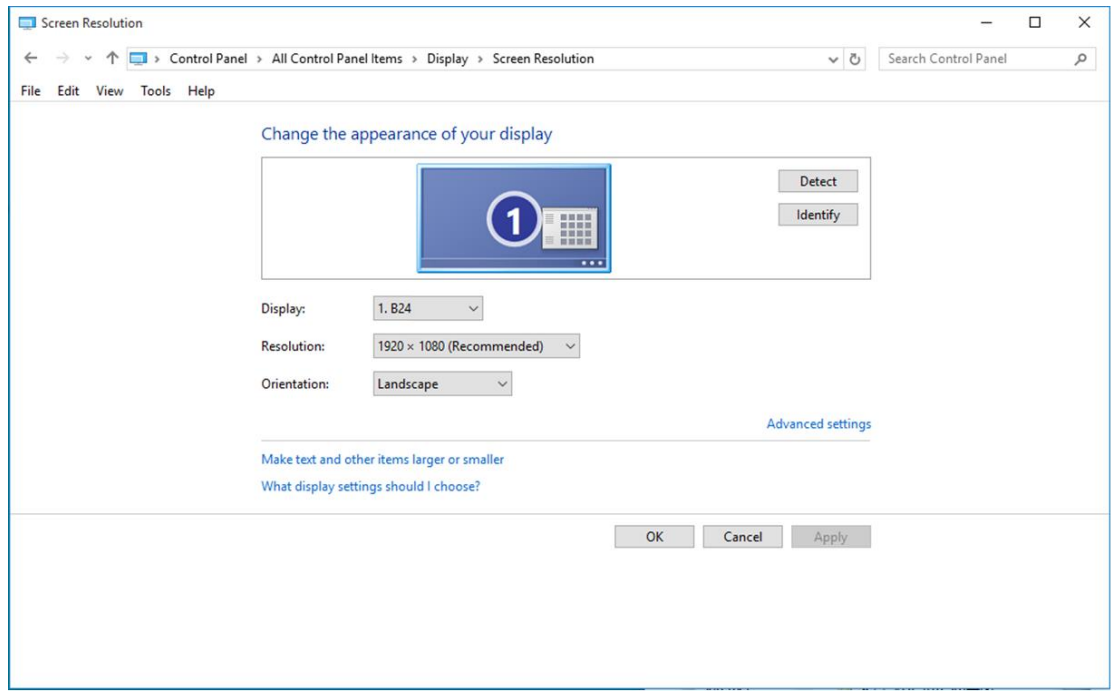

#### <span id="page-16-0"></span>**Windows 8**

#### **Za sistem Windows 8:**

• Z desnim gumbom na miški kliknite **Vse aplikacije** na spodnjem desnem delu zaslona.

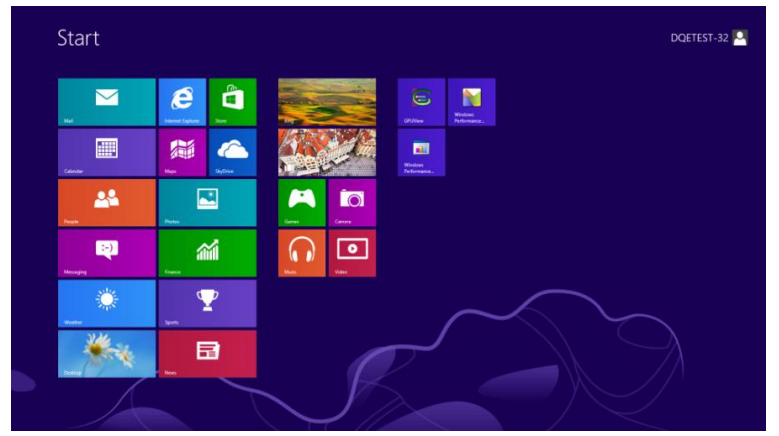

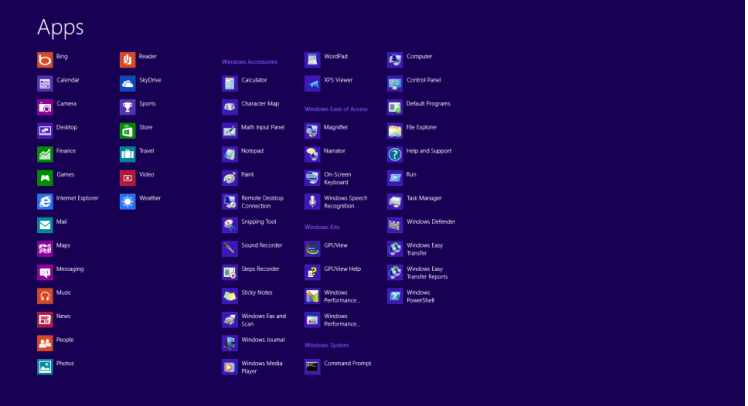

- Možnost **"Prikaži po"** nastavite na **"Zvrst"**.
- Kliknite **"Videz in prilagajanje".**

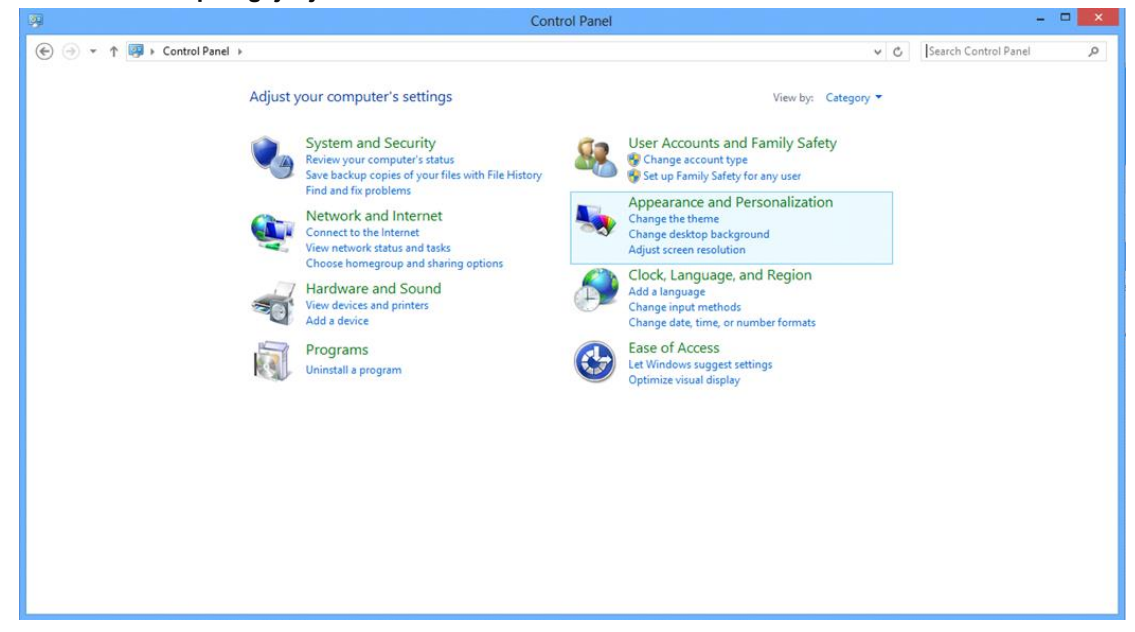

• Kliknite **"ZASLON".** 

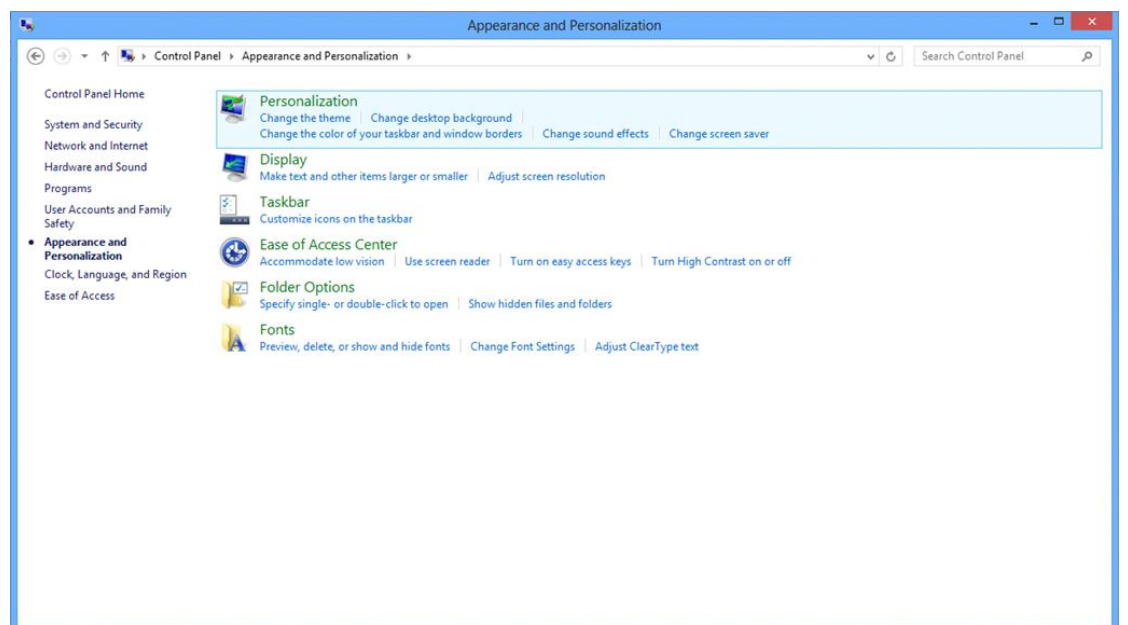

• **SLIDE-BAR (DRSNIK)** za ločljivost nastavite na optimalno vnaprej nastavljeno ločljivost.

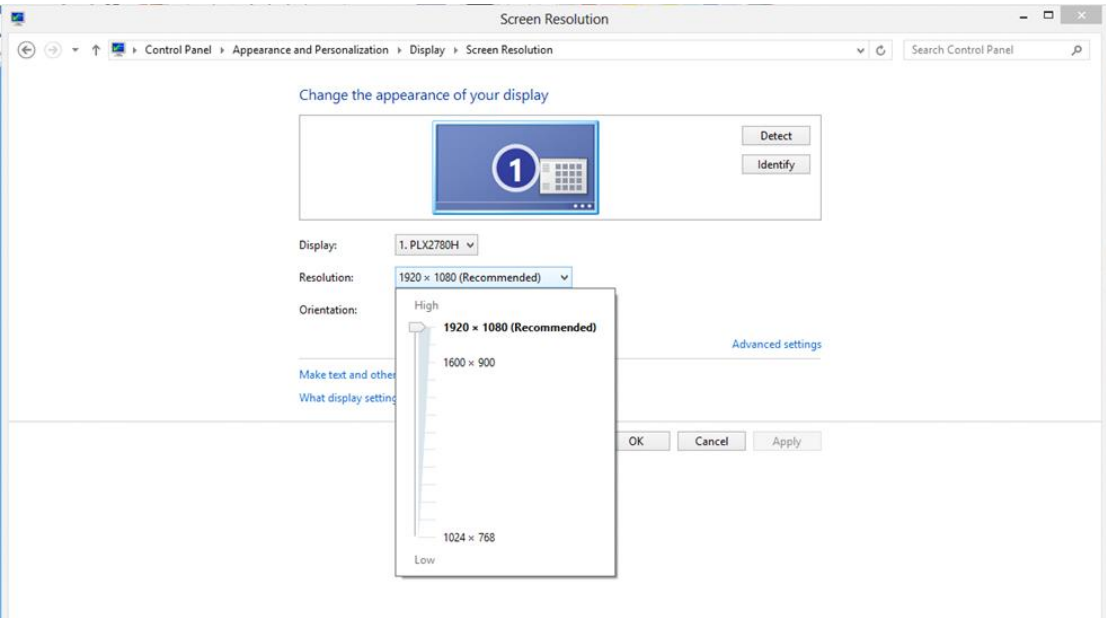

#### <span id="page-18-0"></span>**Windows 7**

**Za sistem Windows 7:**

- Kliknite **START.**
- Kliknite **"NADZORNA PLOŠČA".**

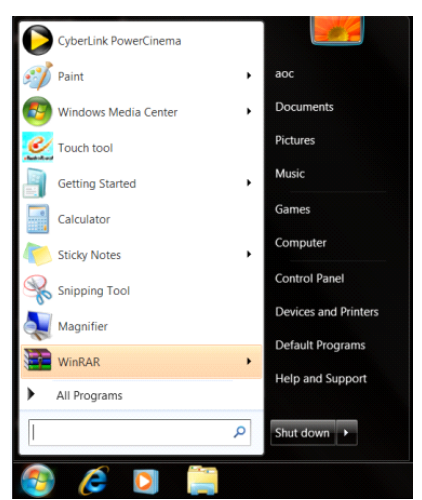

• Kliknite **"Videz".**

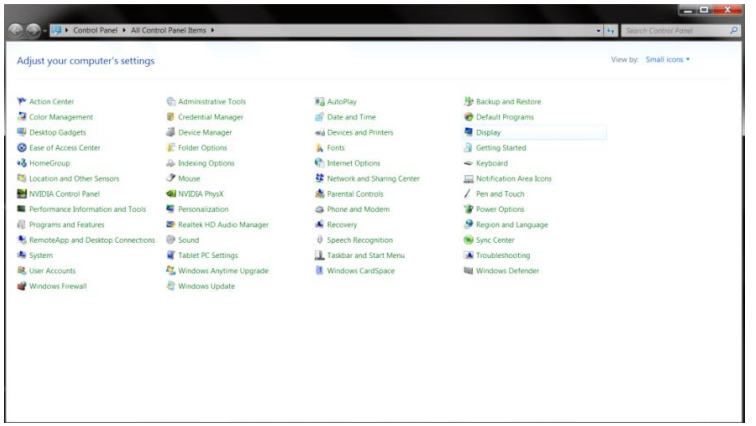

#### • Kliknite **"ZASLON".**

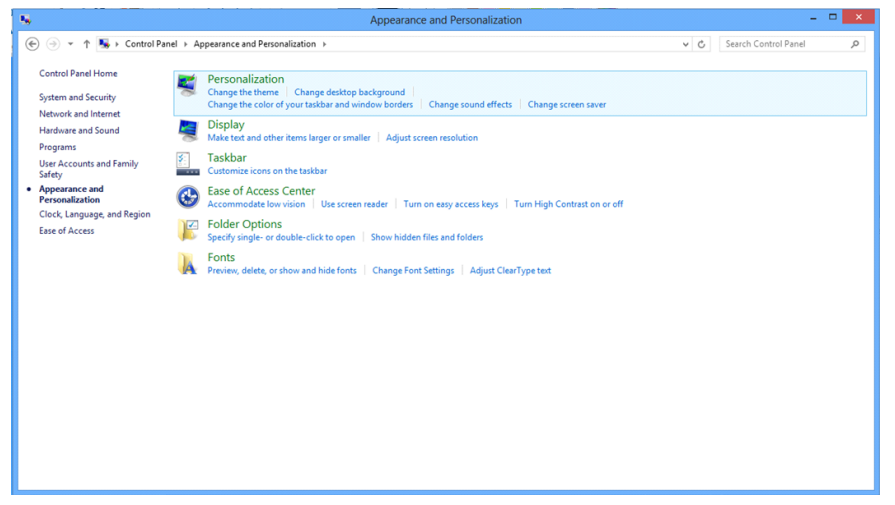

• Kliknite gumb **"Spremeni nastavitve zaslona"**.

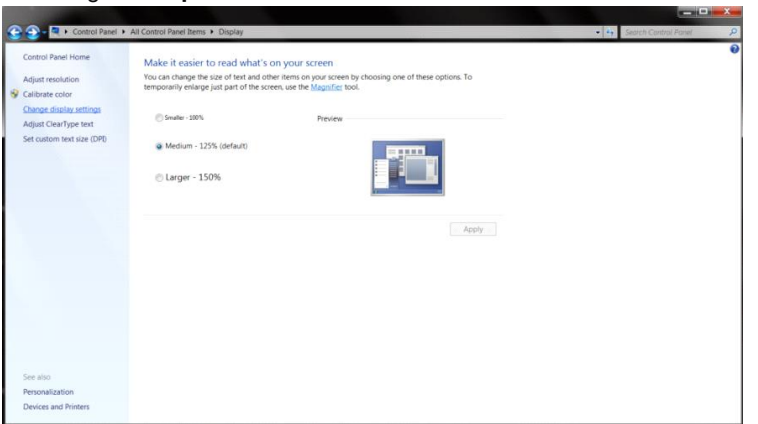

• **SLIDE-BAR (DRSNIK)** za ločljivost nastavite na optimalno vnaprej nastavljeno ločljivost.

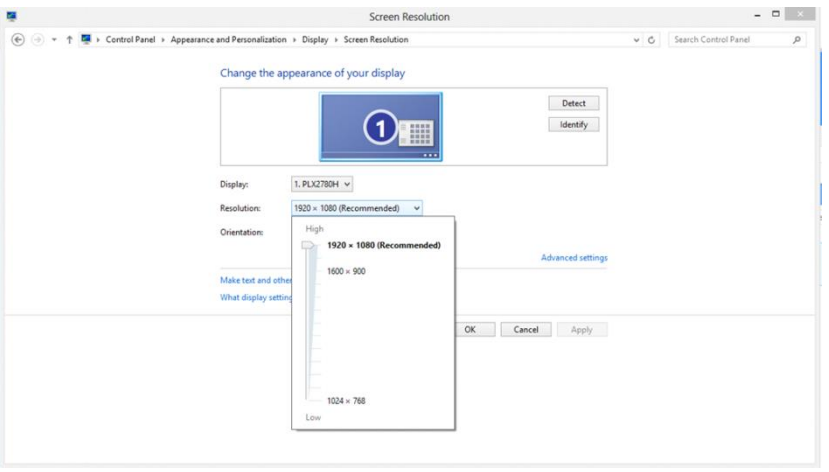

## <span id="page-20-0"></span>**Hitre tipke**

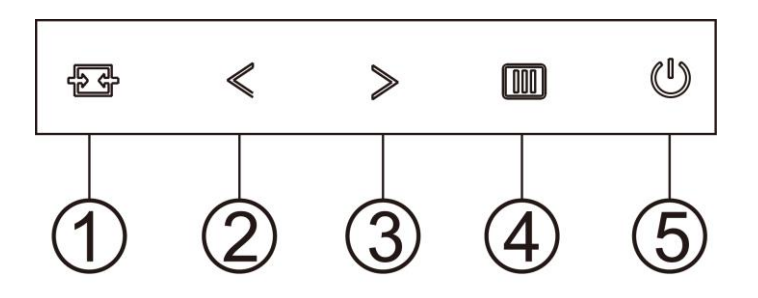

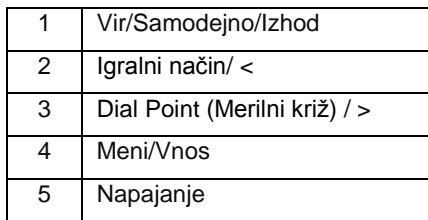

#### **Vir/Samodejno/Izhod**

Če je zaslonski meni zaprt, gumb »  $\overline{H}$ « deluje kot hitra tipka za izbiro vira.

Če je zaslonski meni zaprt, neprekinjeno pritiskajte tipko »  $\overline{+}$  « približno 2 sekundi, da izvedete samodejno konfiguracijo (samo pri modelih z D-Sub).

#### **Dial Point (Merilni križ)**

Če ni zaslonskega menija OSD, pritisnite gumb Ciljna točka, da aktivirate meni Ciljna točka in nato pritisnite »< « ali »> «, da vklopite ali izklopite Ciljna točka.

#### **Igralni način/<**

Če zaslonski meni ni prikazan, pritisnite tipko »< «, da odprete funkcijo igralnega načina, in nato pritisnite tipko »< « ali »> «, da izberete igralni način (FPS, RTS, Racing (Dirkanje), Gamer 1 (Igralec 1), Gamer 2 (Igralec 2) ali Gamer 3 (Igralec 3)) na podlagi različnih vrst iger.

#### **Meni/vnos**

Kadar zaslonski meni ni prikazan, pritisnite za prikaz zaslonskega menija ali potrditev izbire. Za izklop monitorja gumb pridržite 2 sekundi.

#### **Napajanje**

Za vklop monitorja pritisnite gumb za vklop/izklop.

# <span id="page-21-0"></span>**OSD Setting (Nastavitve OSD)**

**Osnovna in enostavna navodila na kontrolnih tipkah.**

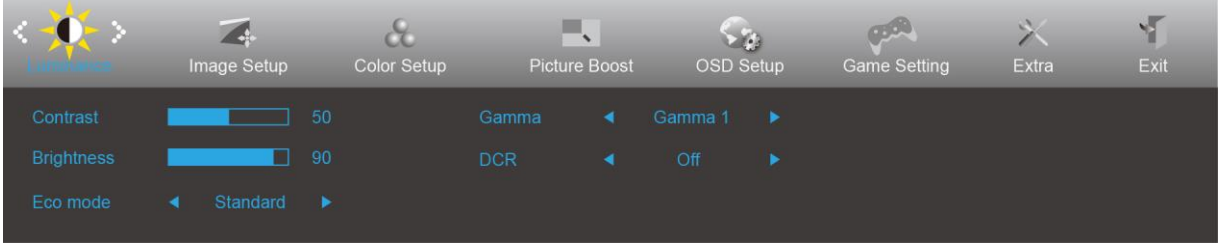

- 1. Za aktivacijo okna OSD pritisnite **gumb MENU (MENI)**.
- 2. Za navigacijo po funkcijah pritisnite tipko < ali > Ko je želena funkcija označena, pritisnite **gumb MENU (MENI)**, da funkcijo aktivirate. Če ima izbrana funkcija podmeni, ponovno pritisnite  $\leq$ ali  $\geq$ za navigacijo po funkcijah podmenija.
- 3. Za spreminjanje nastavitev izbrane funkcije pritisnite < ali > Za izhod pritisnite tipko **L4** AUTO **(SAMODEJNO)**. Če želite prilagoditi katero koli drugo funkcijo, ponovite koraka 2 in 3.
- 4. Funkcija zaklepa OSD: Za zaklepanje OSD-ja pritisnite in držite **gumb MENU (MENI)**, medtem ko je monitor izključen, nato pa pritisnite **gumb napajanja** in vklopite monitor. Za odklepanje OSD-ja pritisnite in držite **gumb MENU (MENI)**, medtem ko je monitor izključen, nato pa pritisnite **gumb napajanja** in vklopite monitor.

#### **Opombe:**

- 1. Če je na voljo vhod za samo en signal, je možnost "Input Select" (Izbira vhoda) onemogočena.
- 2. Če je velikost zaslona 4:3 ali je ločljivost vhodnega signala največja, je možnost "Image Ratio" (Razmerje slike) onemogočena.
- 3. Aktivira se ena od funkcij Clear vision, DCR, Color Boost (Ojačitev barv) in Picture Boost (Ojačitev slike); ostale tri funkcije se ustrezno izklopijo.

## <span id="page-22-0"></span>**Luminance (Svetilnost)**

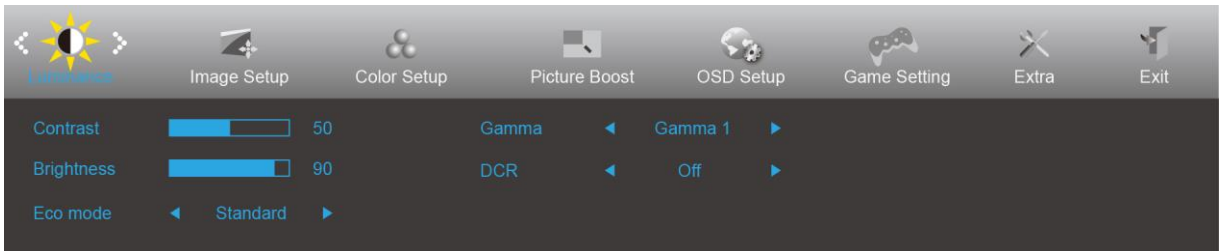

- 1. Za prikaz menija pritisnite **MENU (MENI)**.
- 2. Uporabite tipki < ali >, da izberete (Luminance (Svetlost)), nato pa pritisnite tipko **MENU (MENI)** za potrditev.
- 3. Za izbiro podmenija pritisnite  $\leq$  ali  $\geq$ .
- 4. Za prilagajanje pritisnite  $\leq$  ali  $\geq$ .
- 5. Za izhod pritisnite tipko **EHAUTO (SAMODEJNO)**.

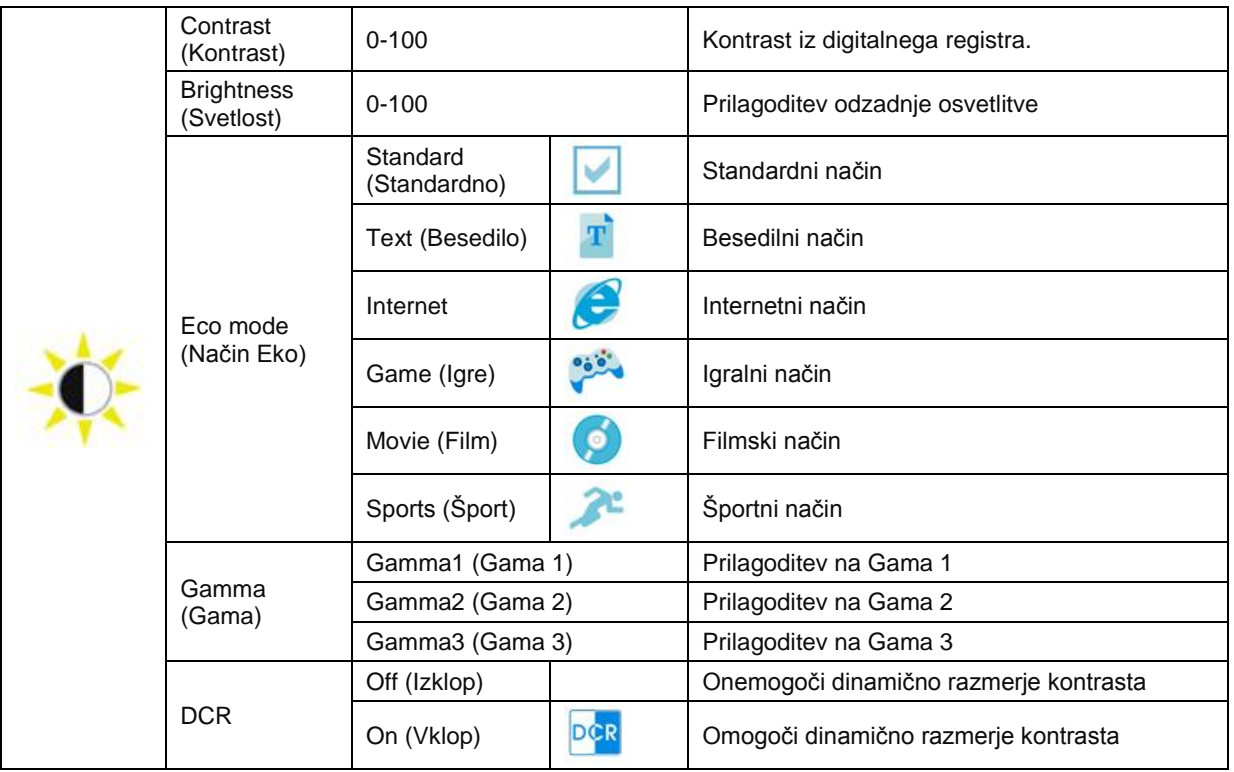

## <span id="page-23-0"></span>**Image Setup (Nastavitev slike)**

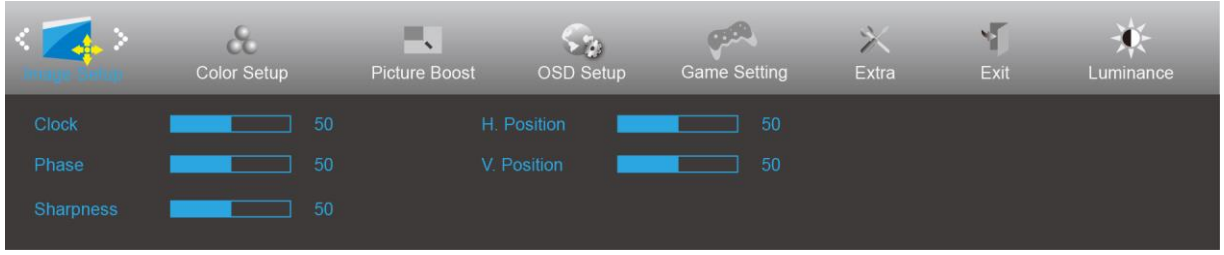

- 1. Za prikaz menija pritisnite **MENU (MENI)**.
- 2. Uporabite tipki  $\langle$  ali  $\rangle$ , da izberete (Inage Setup (Nastavitev slike)), nato pa pritisnite tipko **MENU** (MENI) za potrditev.
- 3. Za izbiro podmenija pritisnite  $\langle$  ali  $\rangle$ .
- 4. Za prilagajanje pritisnite  $\leq$  ali  $\geq$ .
- 5. Za izhod pritisnite tipko **E<sup>4</sup>AUTO (SAMODEJNO)**.

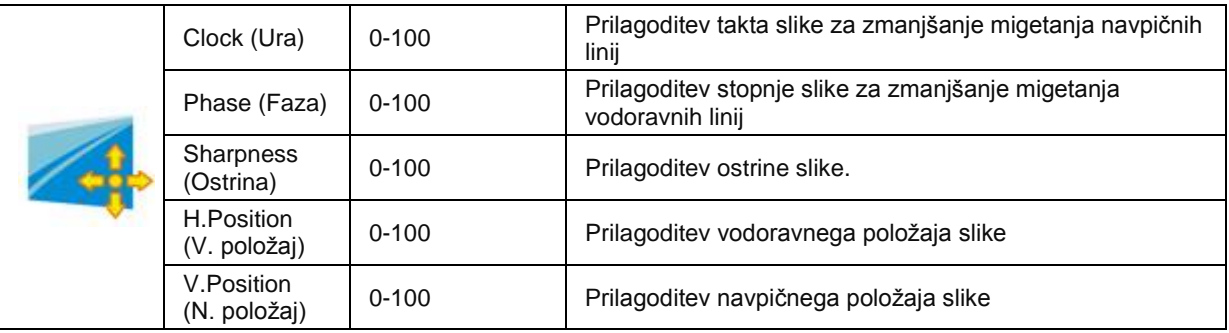

## <span id="page-24-0"></span>**Color Setup (Nastavitev barv)**

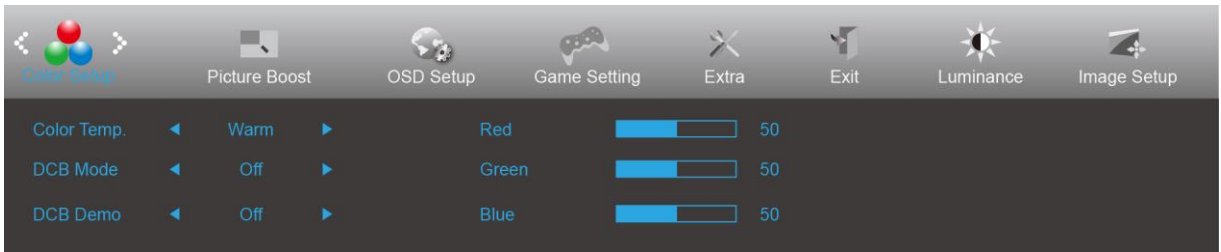

- 1. Za prikaz menija pritisnite **MENU (MENI)**.
- 2. Uporabite tipki  $\langle$  ali  $\rangle$ , da izberete (Color Setup (Nastavitev barv)), nato pa pritisnite tipko **MENU** (MENI) za potrditev.
- 3. Za izbiro podmenija pritisnite  $\leq$  ali  $\geq$ .
- 4. Za prilagajanje pritisnite  $\leq$  ali  $\geq$ .
- 5. Za izhod pritisnite tipko **EHAUTO (SAMODEJNO)**.

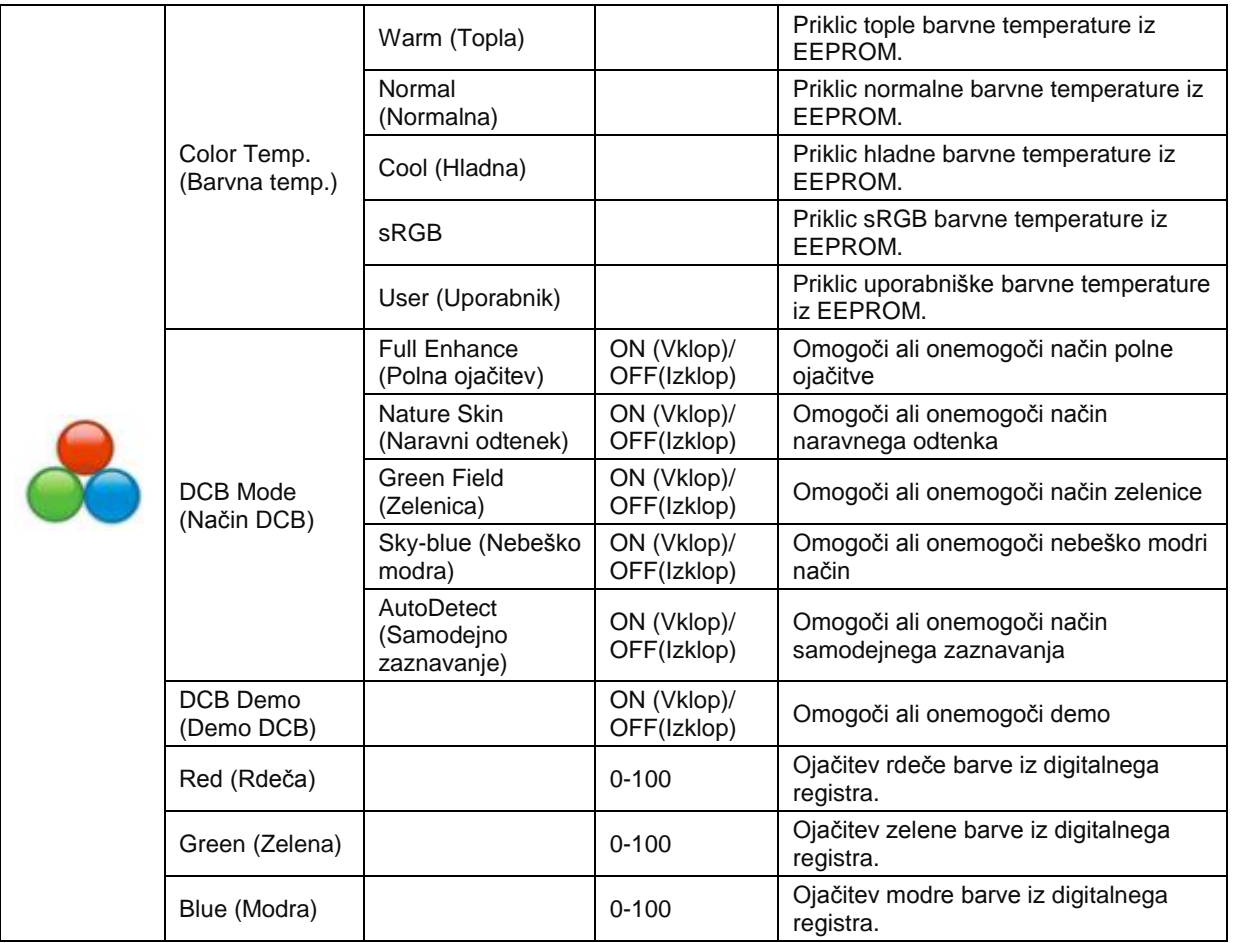

#### <span id="page-25-0"></span>**Picture Boost (Ojačitev slike)**

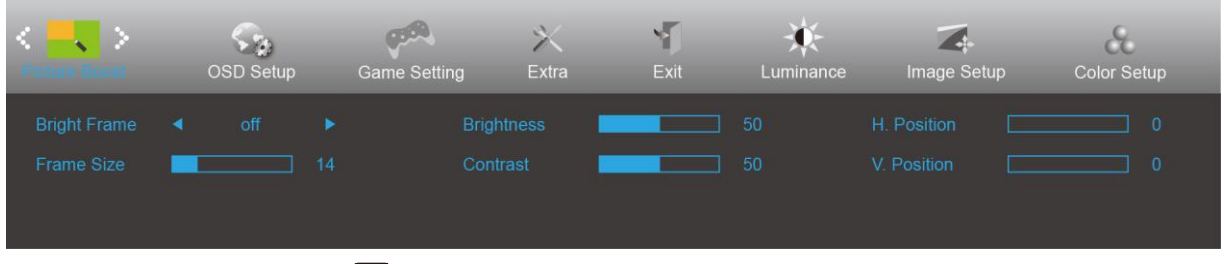

- 1. Za prikaz menija pritisnite **MENU (MENI)**.
- 2. Uporabite tipki < ali >, da izberete (Picture Boost (Ojačitev slike)), nato pa pritisnite tipko **MENU (MENI)** za potrditev.
- 3. Za izbiro podmenija pritisnite  $\leq$  ali  $\geq$ .
- 4. Za prilagajanje pritisnite  $\leq$  ali  $\geq$ .
- 5. Za izhod pritisnite tipko **E4AUTO (SAMODEJNO)**.

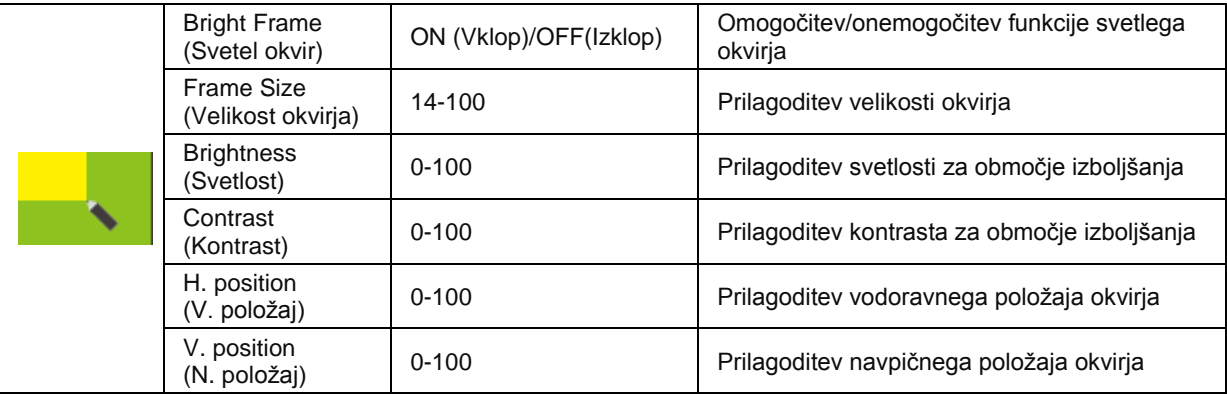

#### **Opomba:**

Prilagodite svetlost, kontrast in položaj svetlega okvirja za boljšo izkušnjo gledanja.

#### <span id="page-26-0"></span>**OSD Setup (Nastavitve OSD)**

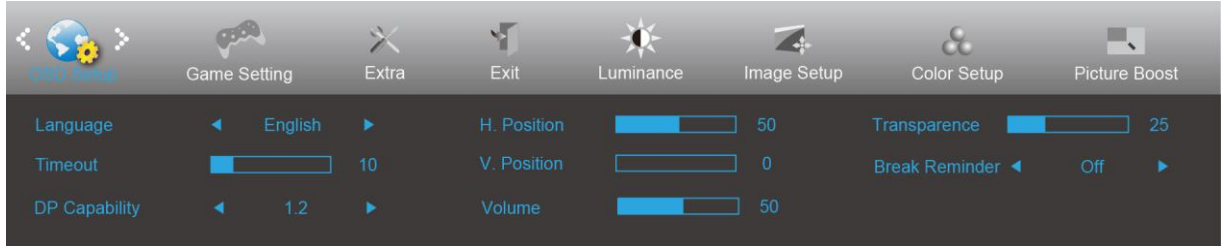

- 1. Za prikaz menija pritisnite **MENU (MENI)**.
- 2. Uporabite tipki  $\langle$  ali  $\rangle$ , da izberete (OSD Setup (Nastavitev slike)), nato pa pritisnite tipko **MENU (MENI)** za potrditev.
- 3. Za izbiro podmenija pritisnite  $\leq$  ali  $\geq$ .
- 4. Za prilagajanje pritisnite  $\leq$  ali  $\geq$ .
- 5. Za izhod pritisnite tipko **L<sup>4</sup>AUTO (SAMODEJNO)**.

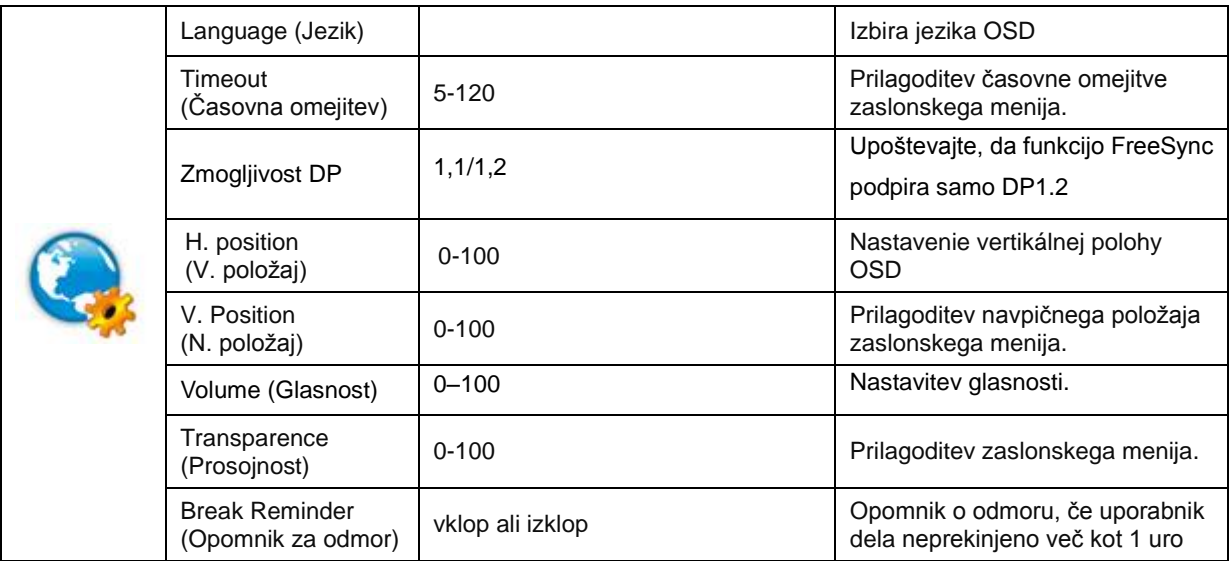

#### **Opombe:**

Če video vsebina DP podpira DP1.2, za Zmogljivost DP izberite DP1.2, sicer pa izberite DP1.1.

#### <span id="page-27-0"></span>**Game Setting (Nastavitev igre)**

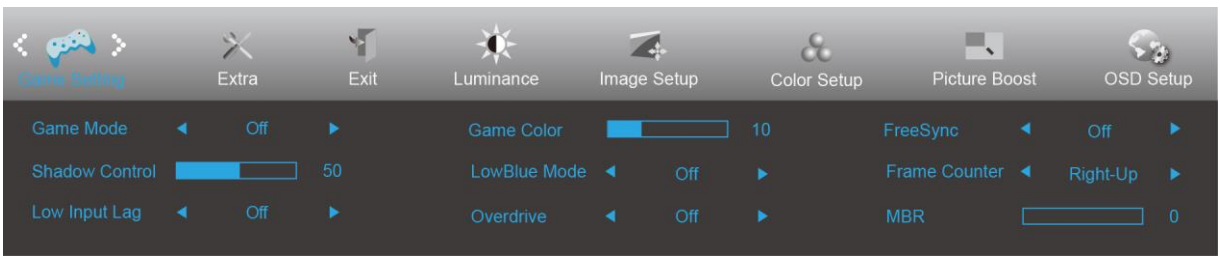

- 1. Za prikaz menija pritisnite **tipko MENU**.
- 2. Pritisnite tipko < ali >, da izberete (Game Setting (Nastavitev igralnega nčina) in pritisnite tipko MENU za vstop.
- 3. Pritisnite tipko  $\leq$  ali  $\geq$ , da izberete pdmeni in pritisnite **tipko MENU** za vstop.
- 4. Za prilagajanje uporabite tipki  $\leq$  ali  $\geq$ .
- 5. Za izhod pritisnite **tipko AUTO (SAMODEJNO)**.

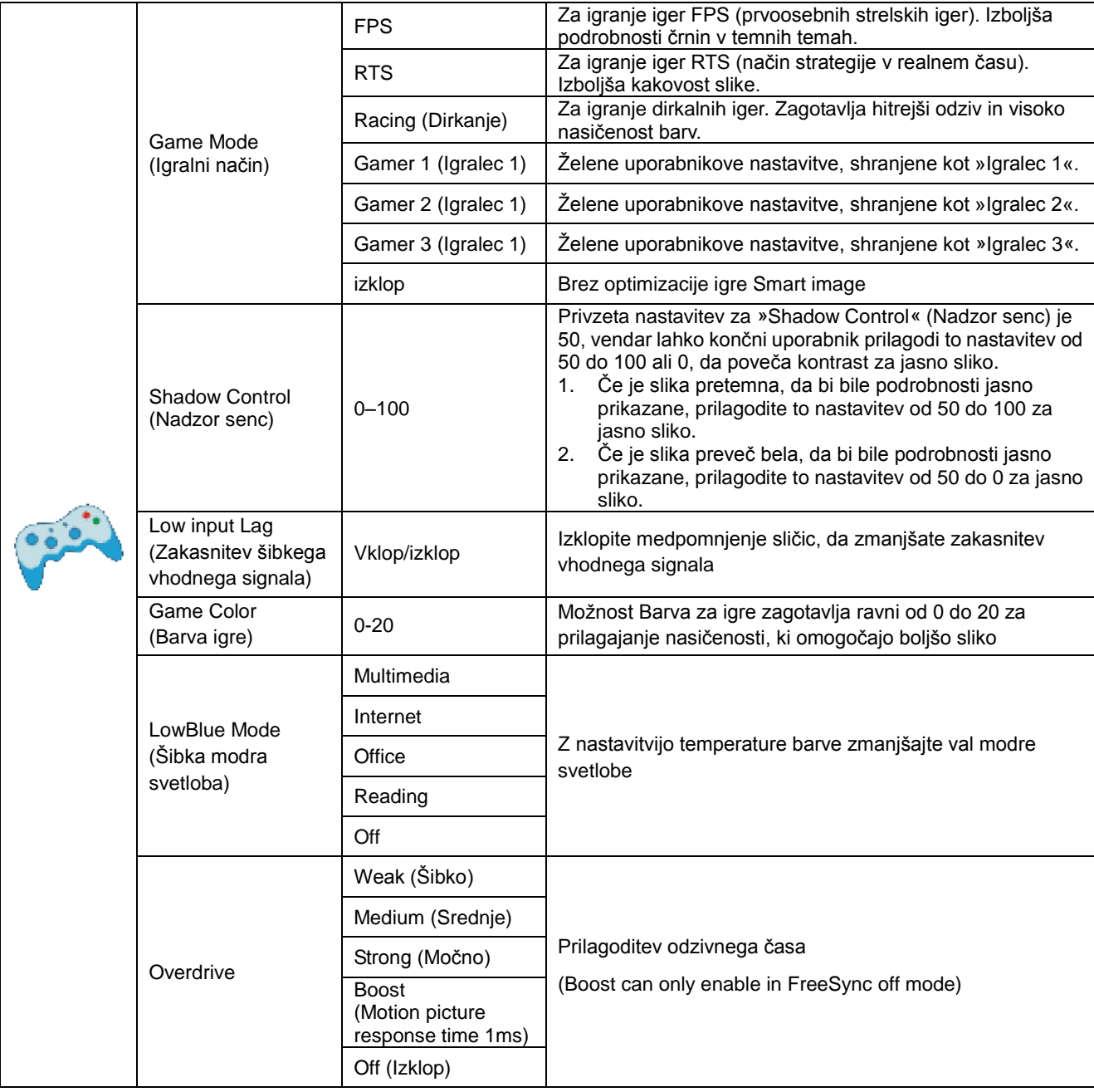

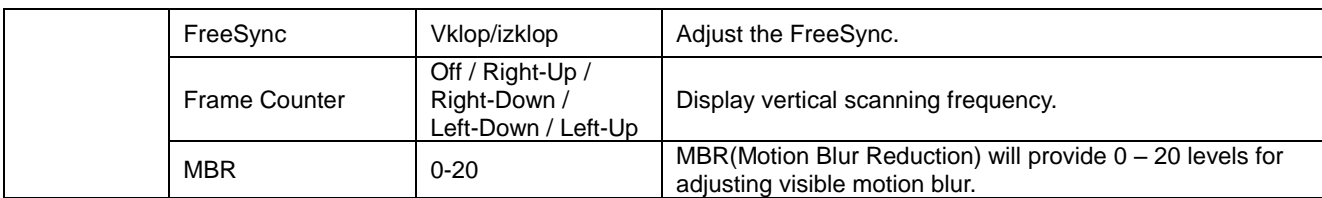

#### **Note:**

Boost or MBR must be above 75Hz refresh rate to start.

## <span id="page-29-0"></span>**Extra (Dodatno)**

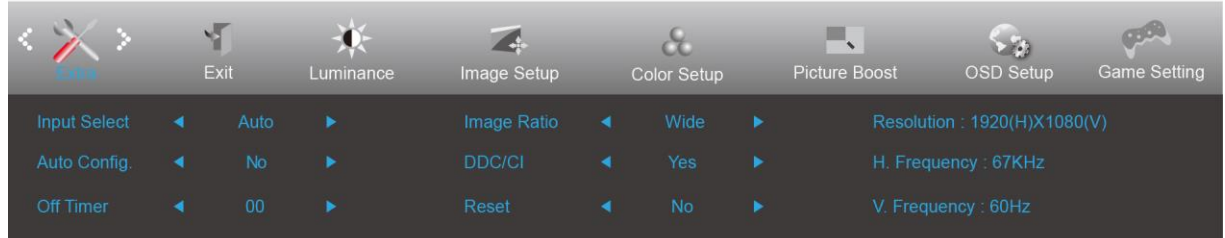

## 1. Za prikaz menija pritisnite **MENU (MENI)**.

- 2. Uporabite tipki < ali >, da izberete (Extra (Dodatno)), nato pa pritisnite tipko **MENU (MENI)** za potrditev.
- 3. Za izbiro podmenija pritisnite  $\leq$  ali  $\geq$ .
- 4. Za prilagajanje pritisnite  $\leq$  ali  $\geq$ .

Za izhod pritisnite tipko **P4AUTO (SAMODEJNO)**.

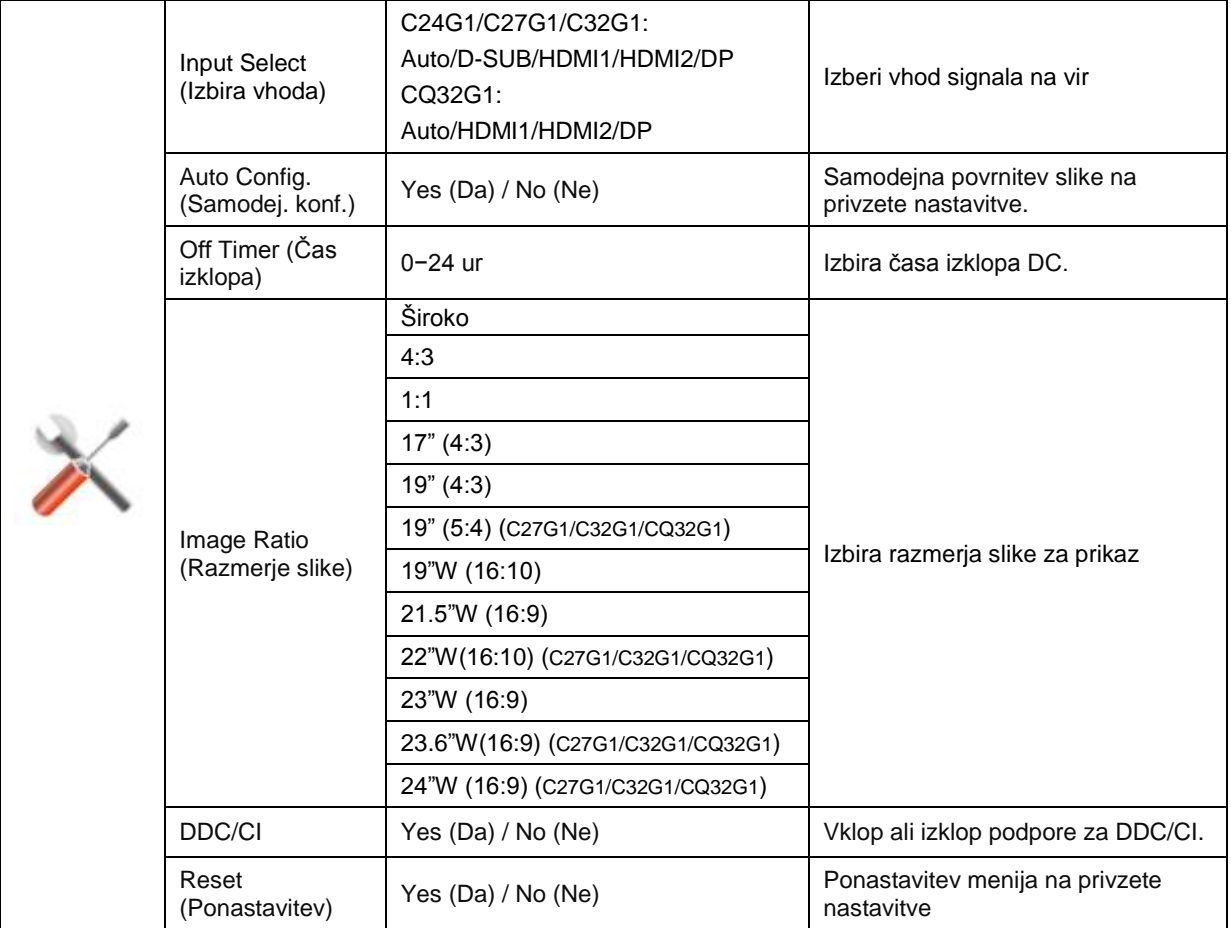

## <span id="page-30-0"></span>**Exit (Izhod)**

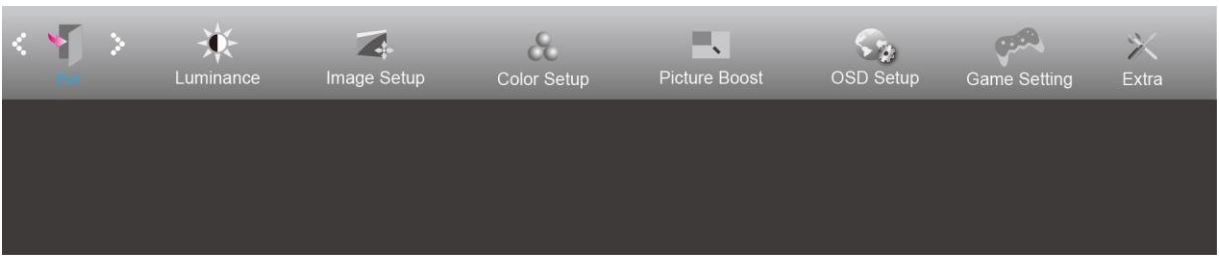

- 1. Za prikaz menija pritisnite **MENU (MENI)**.
- 2. Uporabite tipki **< ali** >, da izberete (Exit (Izhod)), nato pa pritisnite tipko **III MENU (MENI)** za potrditev.
- 3. Za izhod pritisnite tipko **E4AUTO (SAMODEJNO)**.

# <span id="page-30-1"></span>**Indikator LED**

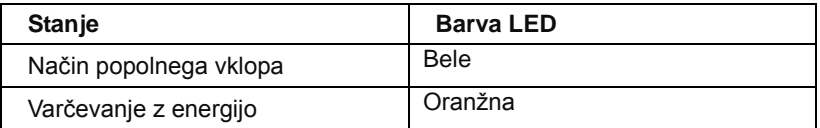

# <span id="page-31-0"></span>**Gonilnik**

# <span id="page-31-1"></span>**Gonilnik monitorja**

#### <span id="page-31-2"></span>**Windows 10**

- Zaženite Windows® 10
- Z desno tipko miške kliknite **START**.
- Kliknite **"Nadzorna plošča".**

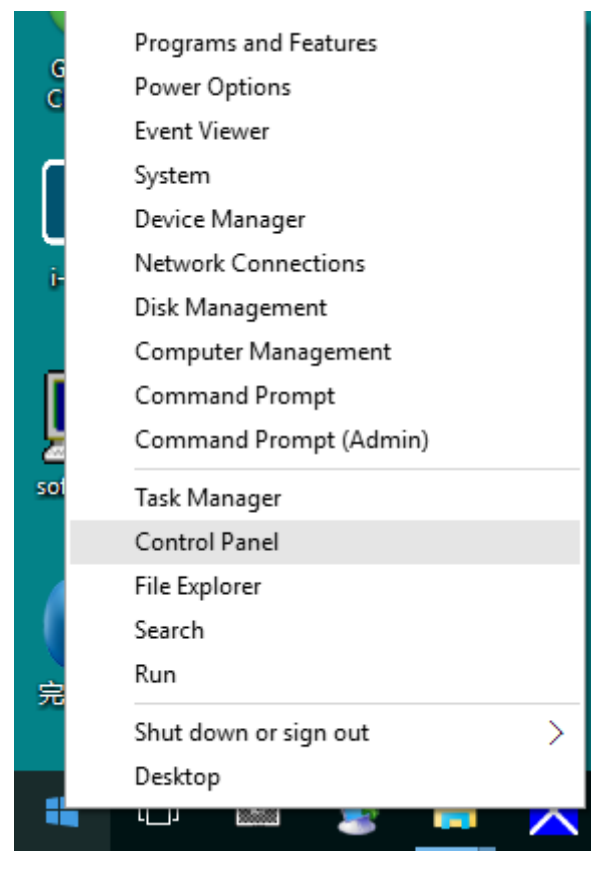

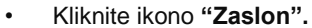

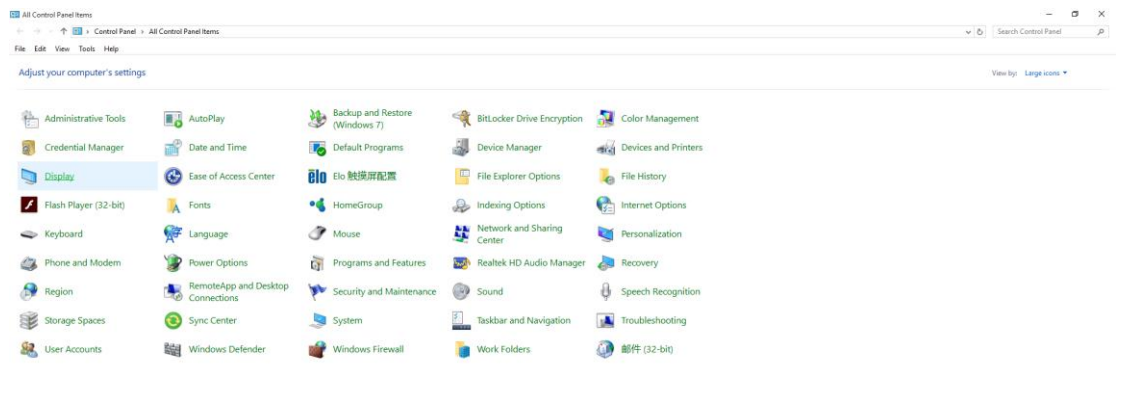

• Kliknite ikono **"Spremeni nastavitve zaslona"**

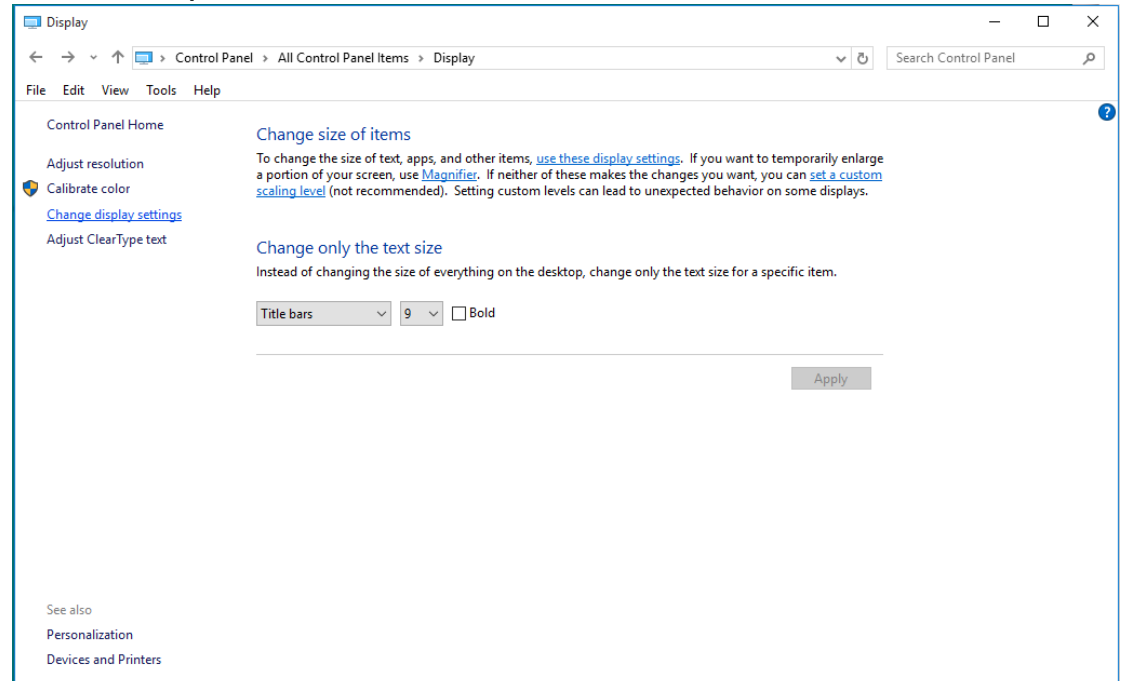

#### • Kliknite gumb **"Dodatne nastavitve"**.

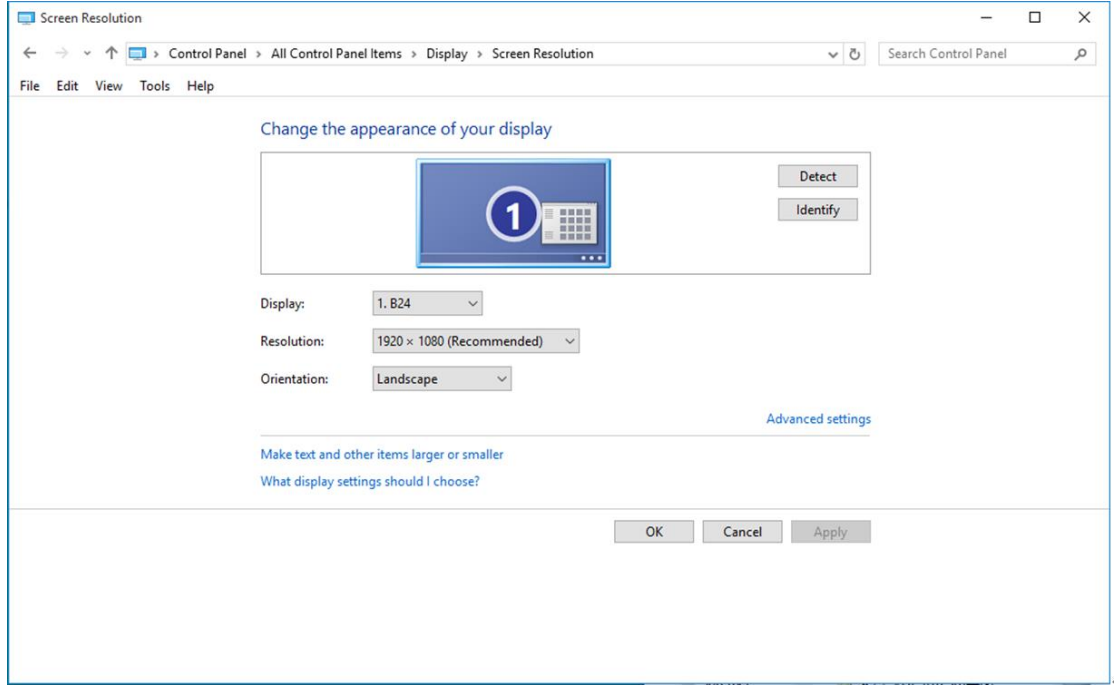

• Kliknite zavihek **"Monitor"** in nato gumb **"Lastnosti"**.

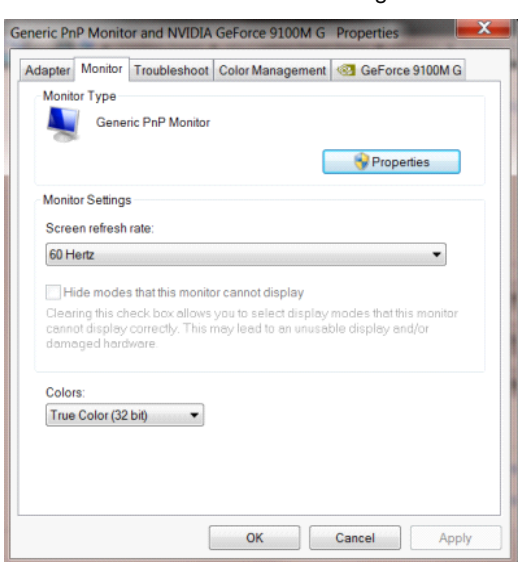

• Kliknite zavihek **"Gonilnik"**.

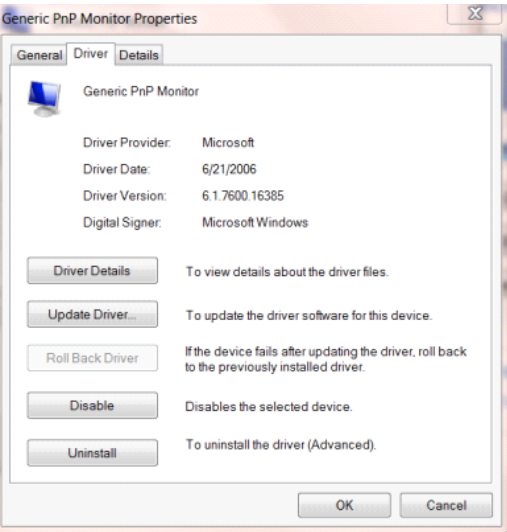

• Odprite okno **"Posodobitev gonilnikov – splošni monitor PnP"** tako, da kliknete **"Posodobi gonilnik..." in**

nato gumb **"Prebrskaj računalnik in poišči programsko opremo"**.

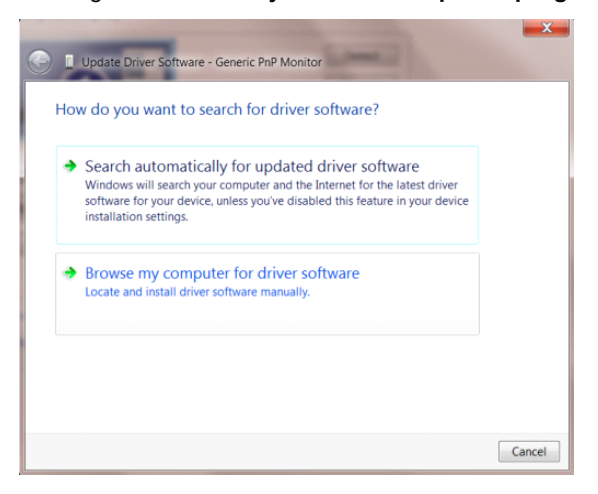

• Izberite **"Dovoli mi, da izberem na seznamu programske opreme v računalniku"**.

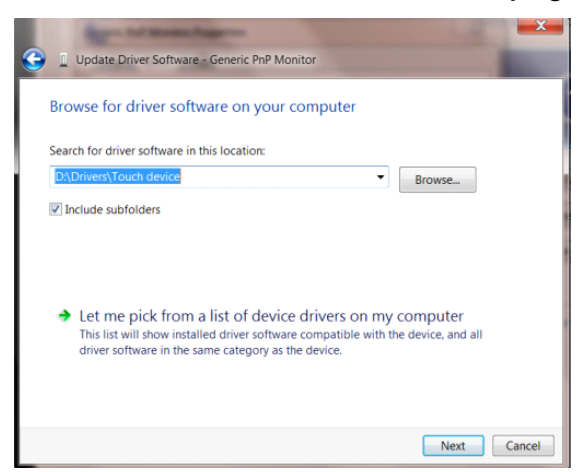

• Kliknite gumb **"Imam disketo"**. Kliknite gumb **"Prebrskaj"** in pojdite do sledečega imenika:

X:\Driver\module name (kjer črka X označuje črko pogona CD-ROM).

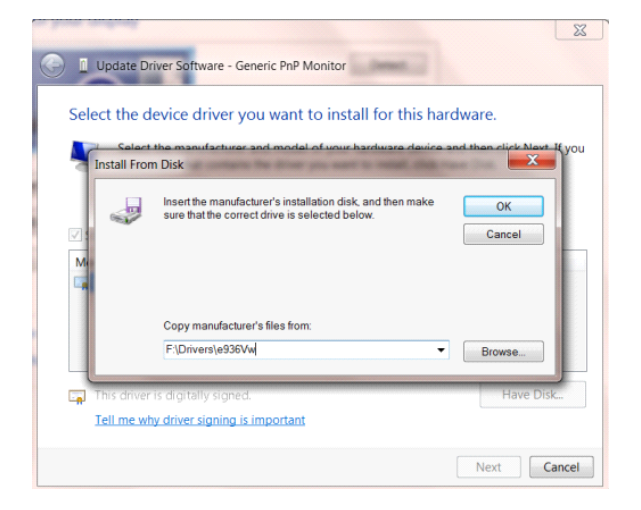

- Izberite datoteko **"xxx.inf"** in kliknite gumb **"Odpri"**. Kliknite gumb **"V redu"**.
- Izberite model monitorja in kliknite gumb **"Naprej"**. Datoteke se bodo prekopirale s CD-ja na vaš trdi disk.
- Zaprite vsa odprta okna in odstranite CD.
- Znova zaženite sistem. Sistem bo samodejno izbral največjo hitrost osveževanja in ustrezne profile za ujemanje barv.

#### <span id="page-35-0"></span>**Windows 8**

- Zaženite Windows® 8
- Z desnim gumbom na miški kliknite **Vse aplikacije** na spodnjem desnem delu zaslona.

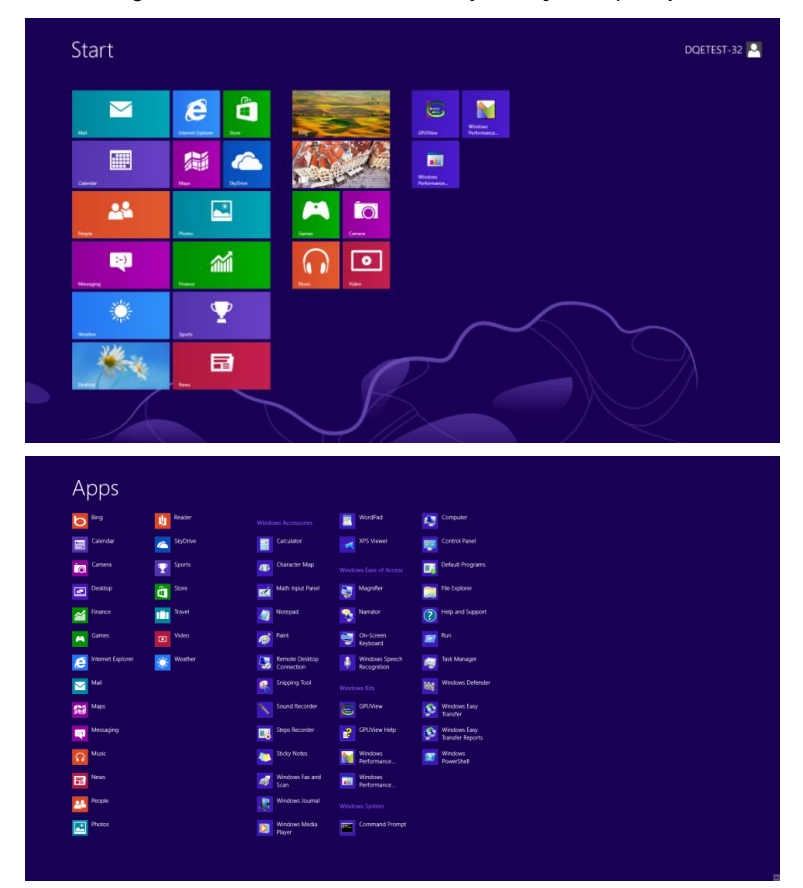

• Kliknite ikono **"Nadzorna plošča".**

 $\theta$  in  $\mathbb{R}$  in  $\mathbb{R}$ 

• Možnost **"Prikaži po"** nastavite na **"Velike ikone"** ali **"Male ikone"**.

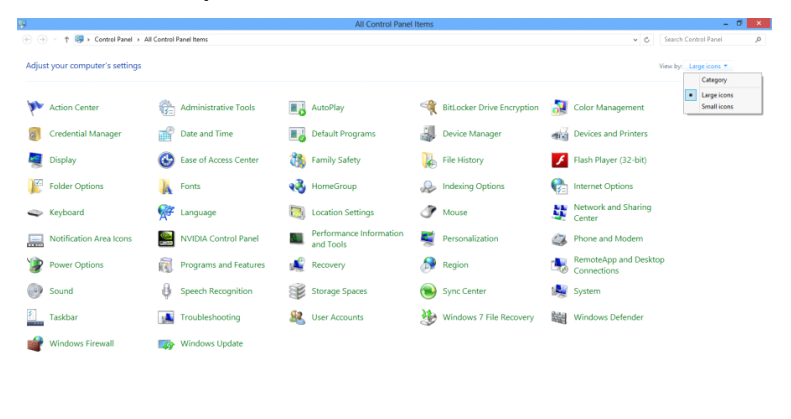

 $R_2 = \frac{1116 \text{ PM}}{12725/2012}$ 

• Kliknite ikono **"Zaslon".**

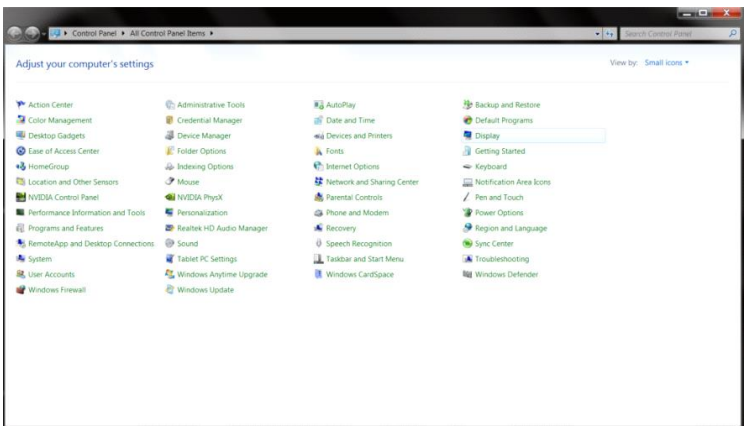

• Kliknite gumb **"Spremeni nastavitve zaslona".**

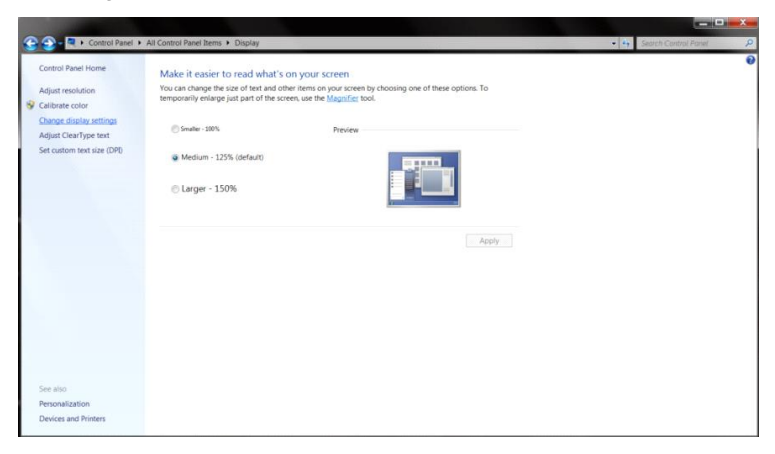

• Kliknite gumb **"Dodatne nastavitve".**

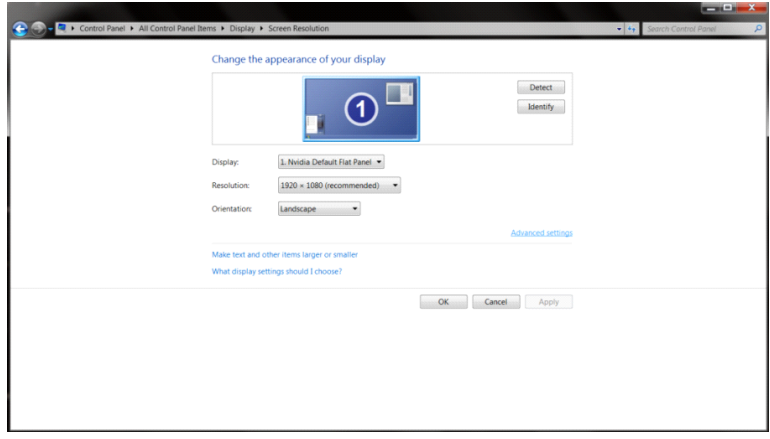

• Kliknite zavihek **"Monitor"** in nato gumb **"Lastnosti".**

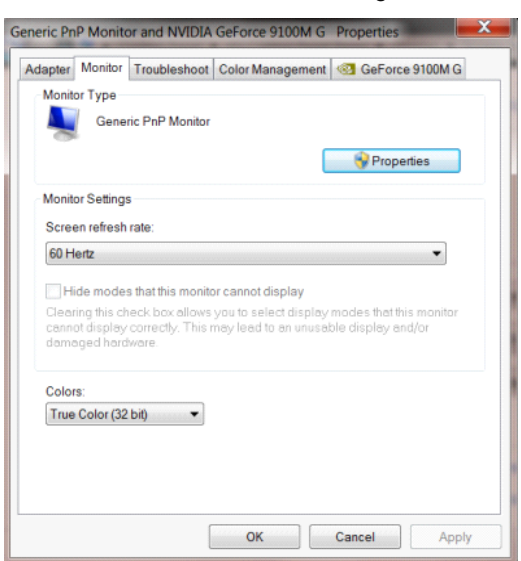

• Kliknite zavihe **"Gonilnik".**

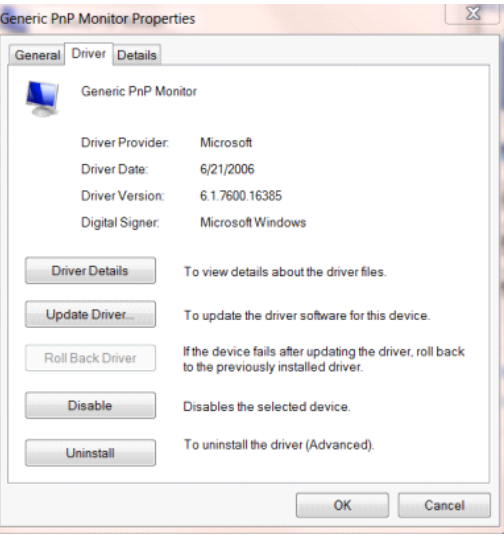

• Odprite okno **"Posodobitev gonilnikov – splošni monitor PnP"** tako, da kliknete **"Posodobi gonilnik..."** in

nato gumb **"Prebrskaj računalnik in poišči programsko opremo"**.

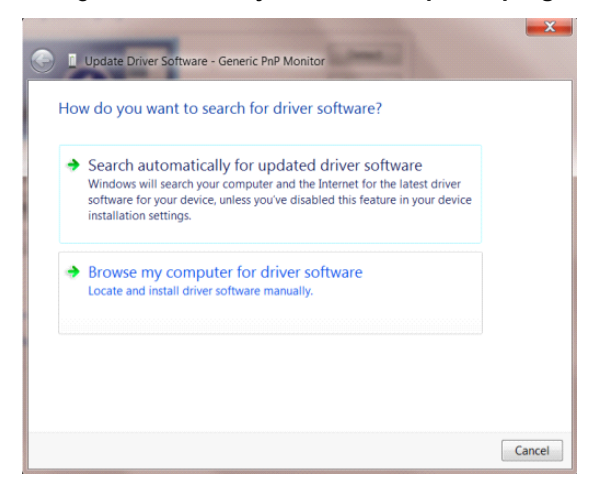

• Izberite **"Dovoli mi, da izberem na seznamu programske opreme v računalniku"**.

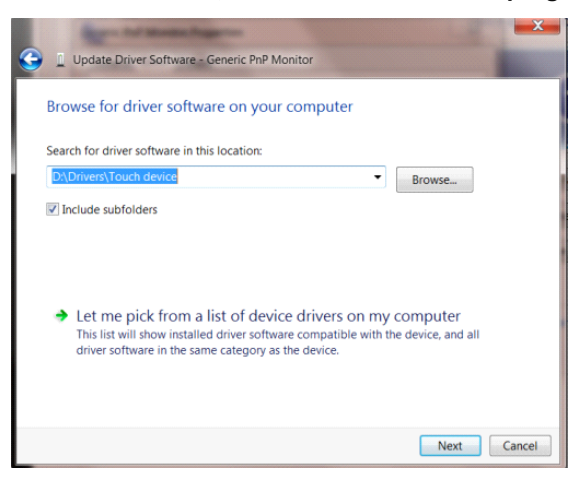

• Kliknite gumb **"Imam disk".** Kliknite gumb **"Prebrskaj"** in poiščite ta imenik:

X:\Driver\module name (kjer črka X označuje črko pogona CD-ROM).

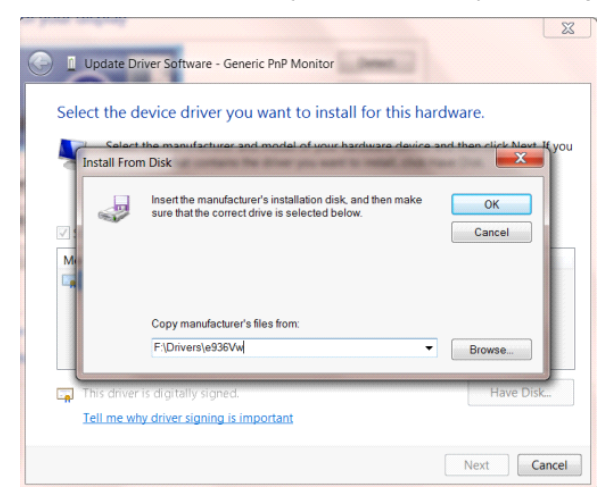

- Izberite datoteko **"xxx.inf"** in kliknite gumb **"Odpri".** Kliknite gumb **"V redu".**
- Izberite model monitorja in kliknite gumb **"Naprej".** Datoteke se bodo prekopirale s CD-ja na vaš trdi disk.
- Zaprite vsa odprta okna in odstranite CD.
- Znova zaženite sistem. Sistem bo samodejno izbral največjo hitrost osveževanja in ustrezne profile za ujemanje barv.

#### <span id="page-39-0"></span>**Windows 7**

- Zaženite Windows® 7
- Kliknite gumb **"Start"** in nato **"Nadzorna plošča".**

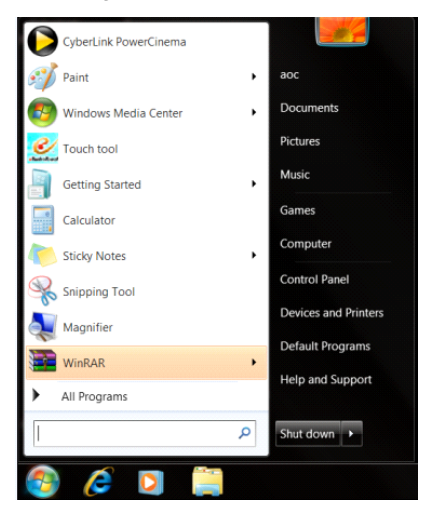

• Kliknite ikono **"Zaslon"**.

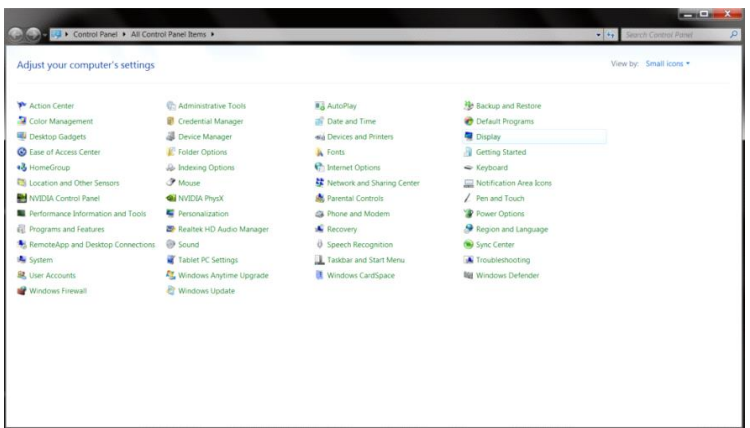

• Kliknite gumb **"Spremeni nastavitve zaslona"**.

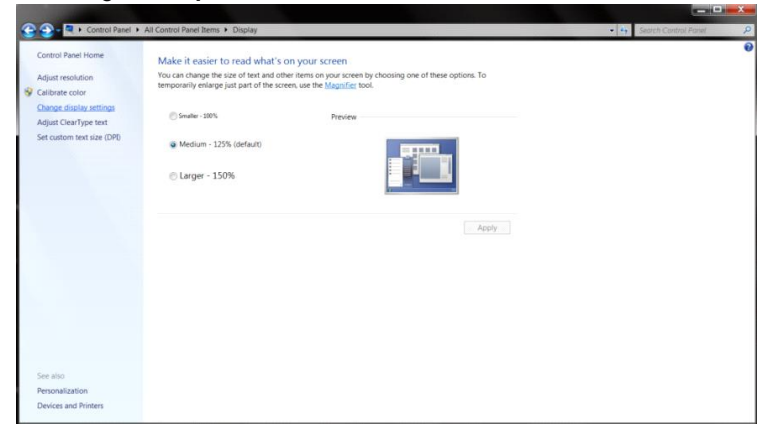

• Kliknite gumb **"Dodatne nastavitve"**.

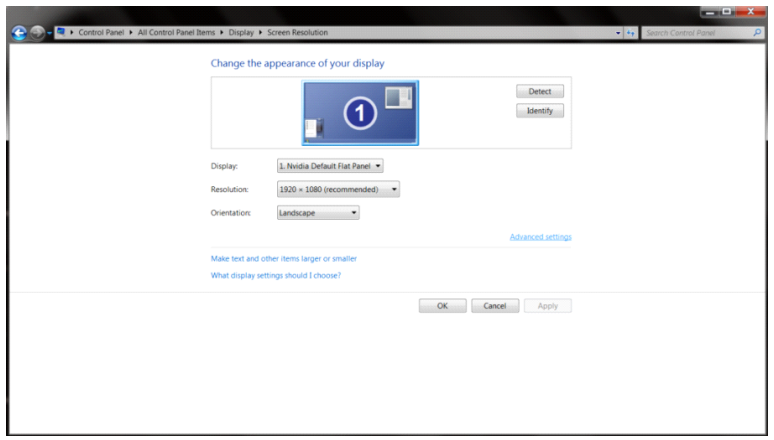

• Kliknite zavihek **"Monitor"** in nato gumb **"Lastnosti"**.

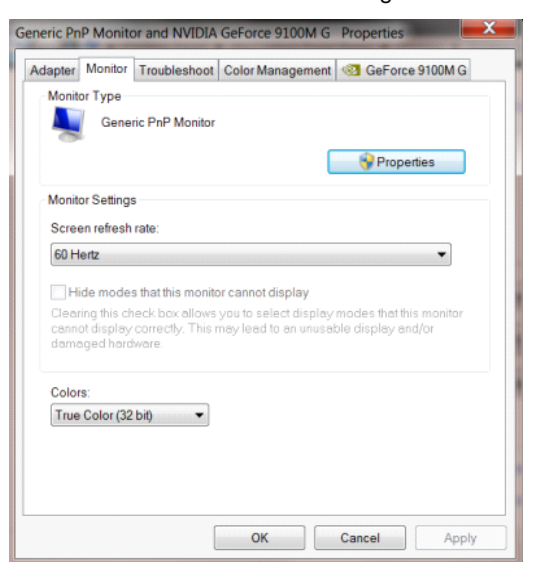

• Kliknite zavihek **"Gonilnik"**.

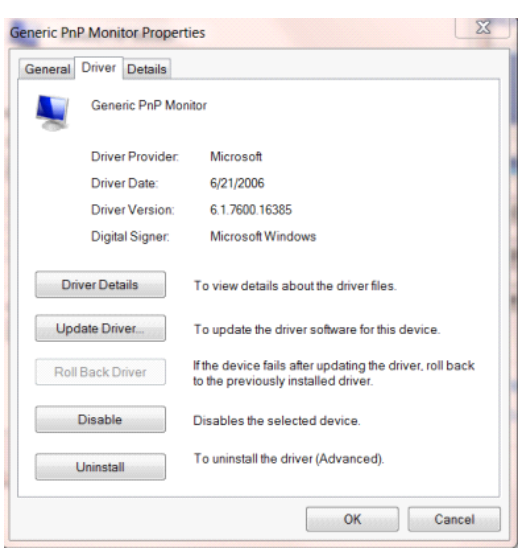

• Odprite okno **"Posodobitev gonilnikov – splošni monitor PnP"** tako, da kliknete **"Posodobi gonilnik..."** 

**" in** nato gumb **"Prebrskaj računalnik in poišči programsko opremo"**.

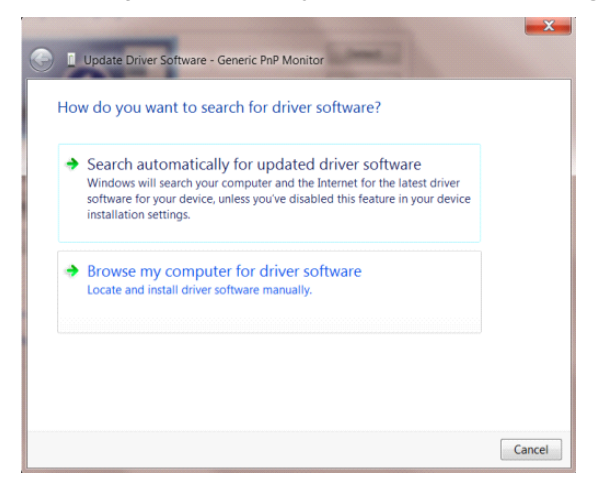

• Izberite **"Dovoli mi, da izberem na seznamu programske opreme v računalniku"**.

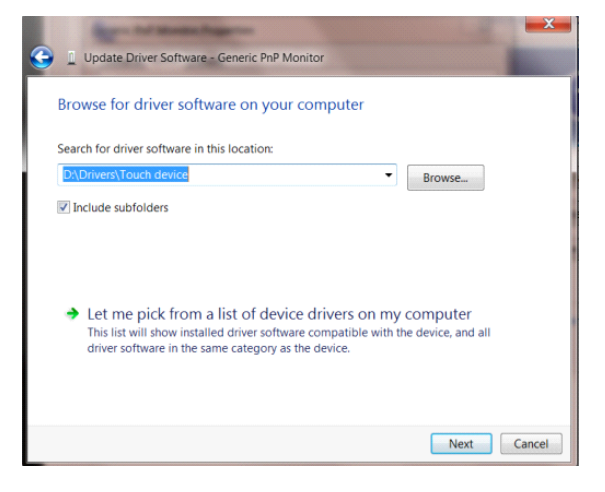

• Kliknite gumb **"Imam disketo"**. Kliknite gumb **"Prebrskaj"** in pojdite do sledečega imenika:

X:\Driver\module name (kjer črka X označuje črko pogona CD-ROM).

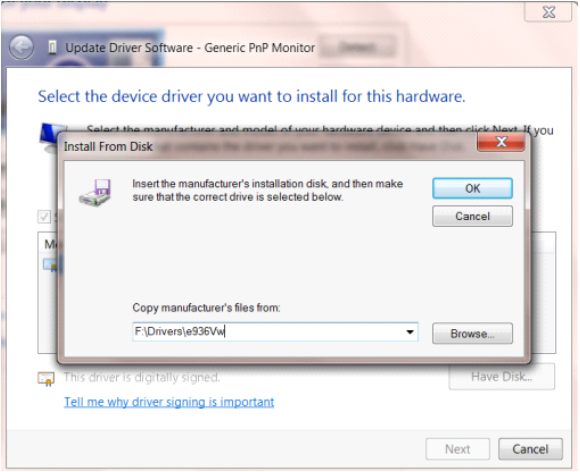

- Izberite datoteko **"xxx.inf"** in kliknite gumb **"Odpri"**. Kliknite gumb **"V redu"**.
- Izberite model monitorja in kliknite gumb **"Naprej"**. Datoteke se bodo prekopirale s CD-ja na vaš trdi disk.
- Zaprite vsa odprta okna in odstranite CD.
- Znova zaženite sistem. Sistem bo samodejno izbral največjo hitrost osveževanja in ustrezne profile za ujemanje barv.

## <span id="page-43-0"></span>**G-Menu**

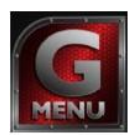

Dobrodošli v programski opremi AOC "G-Menu". G-Menu poenostavi prilagajanje nastavitev zaslona z uporabo zaslonskih menijev namesto gumbov OSD na monitorju. Za dokončanje namestitve sledite namestitvenemu vodiču.

#### **Opomba:**

Funkcije niso na voljo za vse modele.

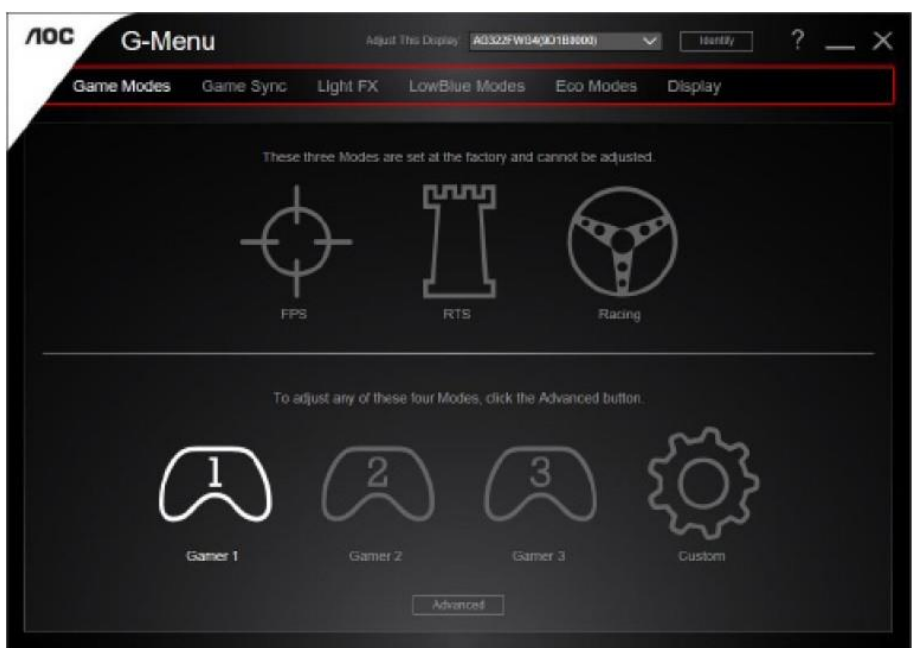

## <span id="page-44-0"></span>**e-Saver**

# aver

Dobrodošli v programski opremi za upravljanje porabe energije monitorja AOC e-Saver! Oprema AOC e-Saver vključuje funkcije pametne zaustavitve, ki monitorju omogočajo pravočasen izklop, ko je računalnik v katerem koli stanju (vklop, izklop, spanje ali ohranjevalnik zaslona); dejanski čas zaustavitve je odvisen od vaših prednostnih nastavitev (glejte spodnje primere).

Za zagon namestitve programske opreme e-Saver kliknite na "driver/e-Saver/setup.exe", nato pa za dokončanje namestitve programske opreme sledite čarovniku.

V okviru vsakega od štirih stanj računalnika lahko iz spustnega menija izberete želeni čas (v minutah) za samodeni izklop monitorja. Spodnja slika prikazuje naslednji primer:

- 1) Ko je računalnik vklopljen, se monitor ne izklopi.
- 2) Potem ko računalnik izklopite, se monitor samodejno izklopi po 5 minutah.
- 3) Potem ko računalnik preklopi v stanje spanja/pripravljenosti, se monitor samodejno izklopi po 10 minutah.
- 4) Potem ko se vklopi ohranjevalnik zaslona, se monitor samodejno izklopi po 20 minutah.

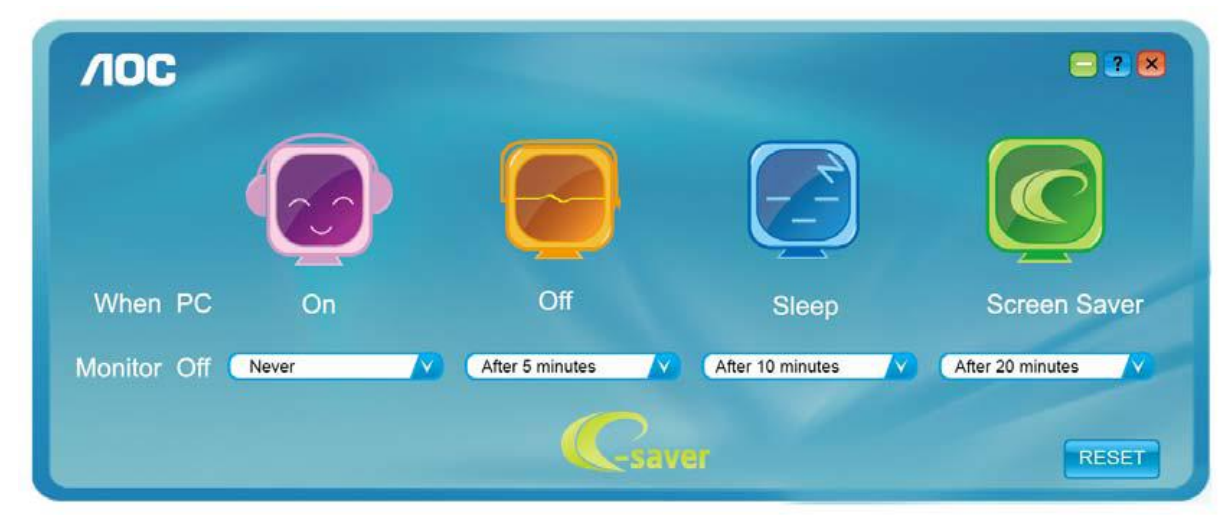

Če želite programsko opremo e-Saver nastaviti na spodaj prikazane privzete nastavitve, kliknite "PONASTAVI".

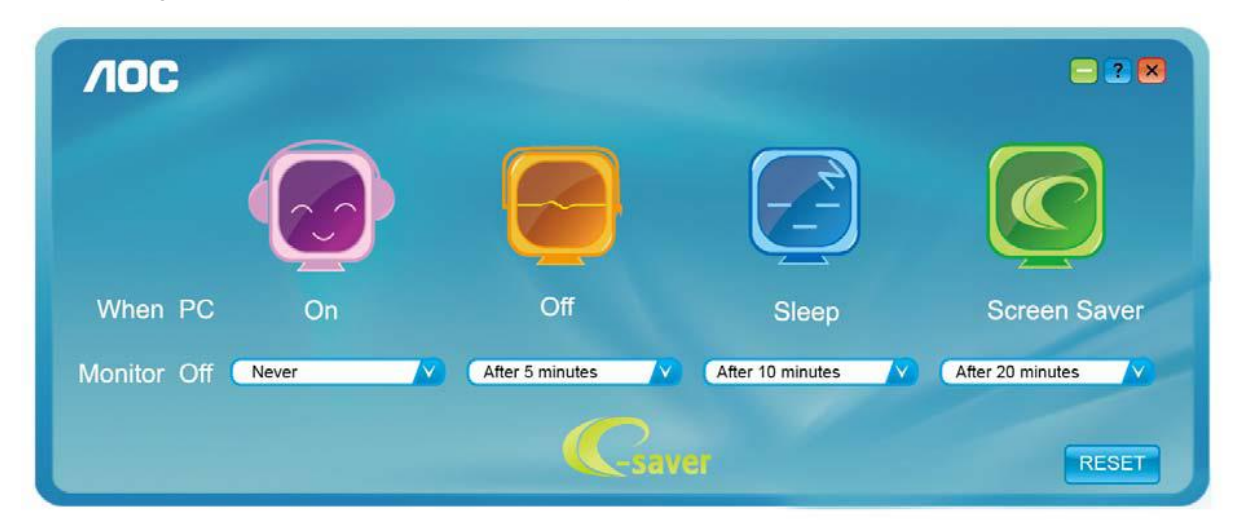

## <span id="page-45-0"></span>**Screen<sup>+</sup>**

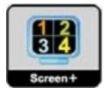

Dobrodošli v programski opremo AOC "Screen<sup>+</sup> ". Programska oprema Screen<sup>+</sup> je orodje za razdelitev zaslona namizja; namizje se razdeli v različne plošče in v vsaki se prikaže drugo okno. Ko želite dostopati do okna, ga preprosto povlečete v želeno ploščo. Da bo vaše delo še lažje, podpira tudi prikaz več zaslonov. Za namestitev sledite programski opremi za namestitev.

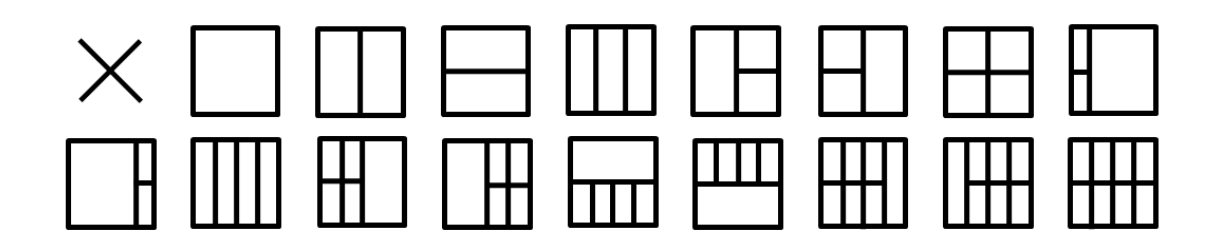

# <span id="page-46-0"></span>**Odpravljanje težav**

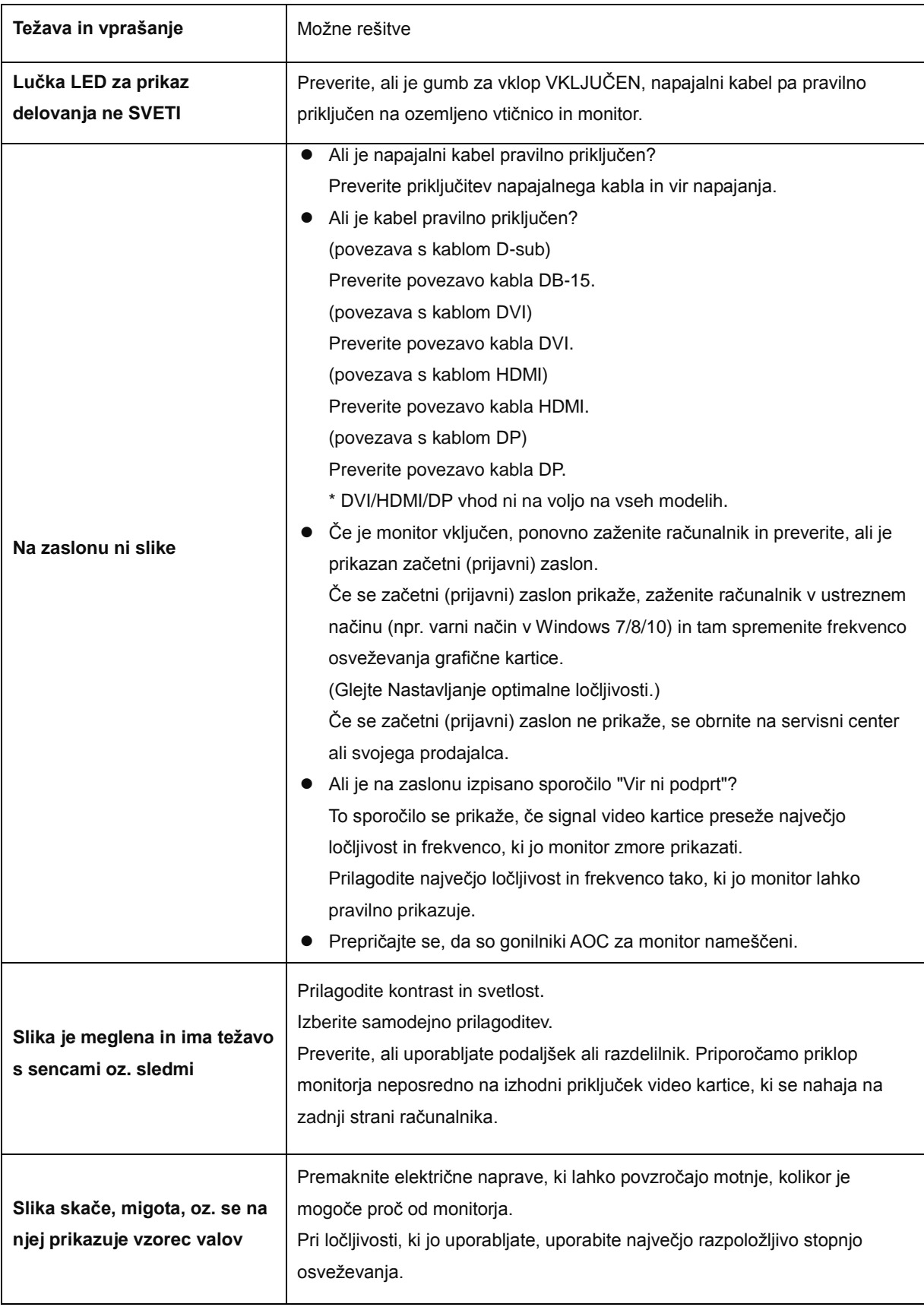

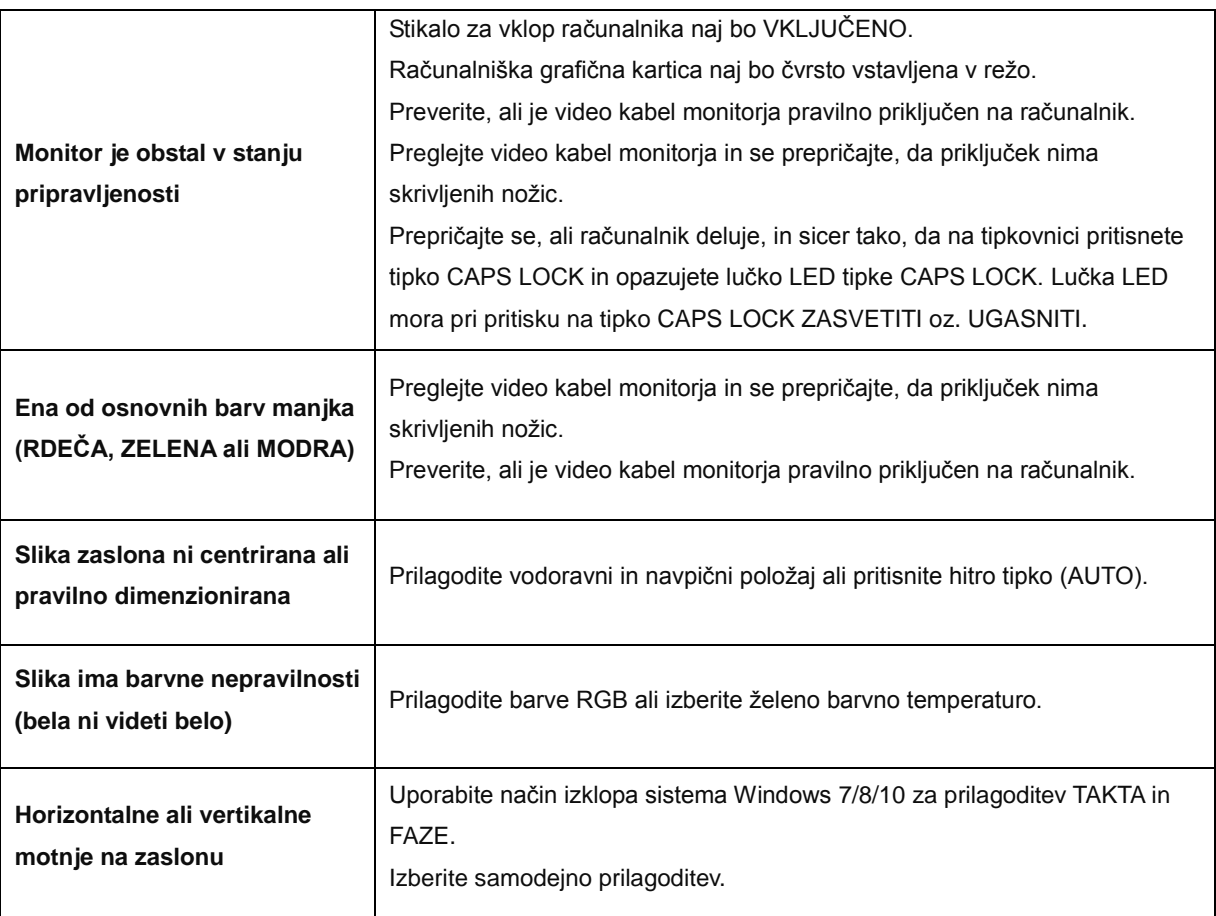

# <span id="page-48-0"></span>**Specifikacije**

# <span id="page-48-1"></span>**Splošne specifikacije**

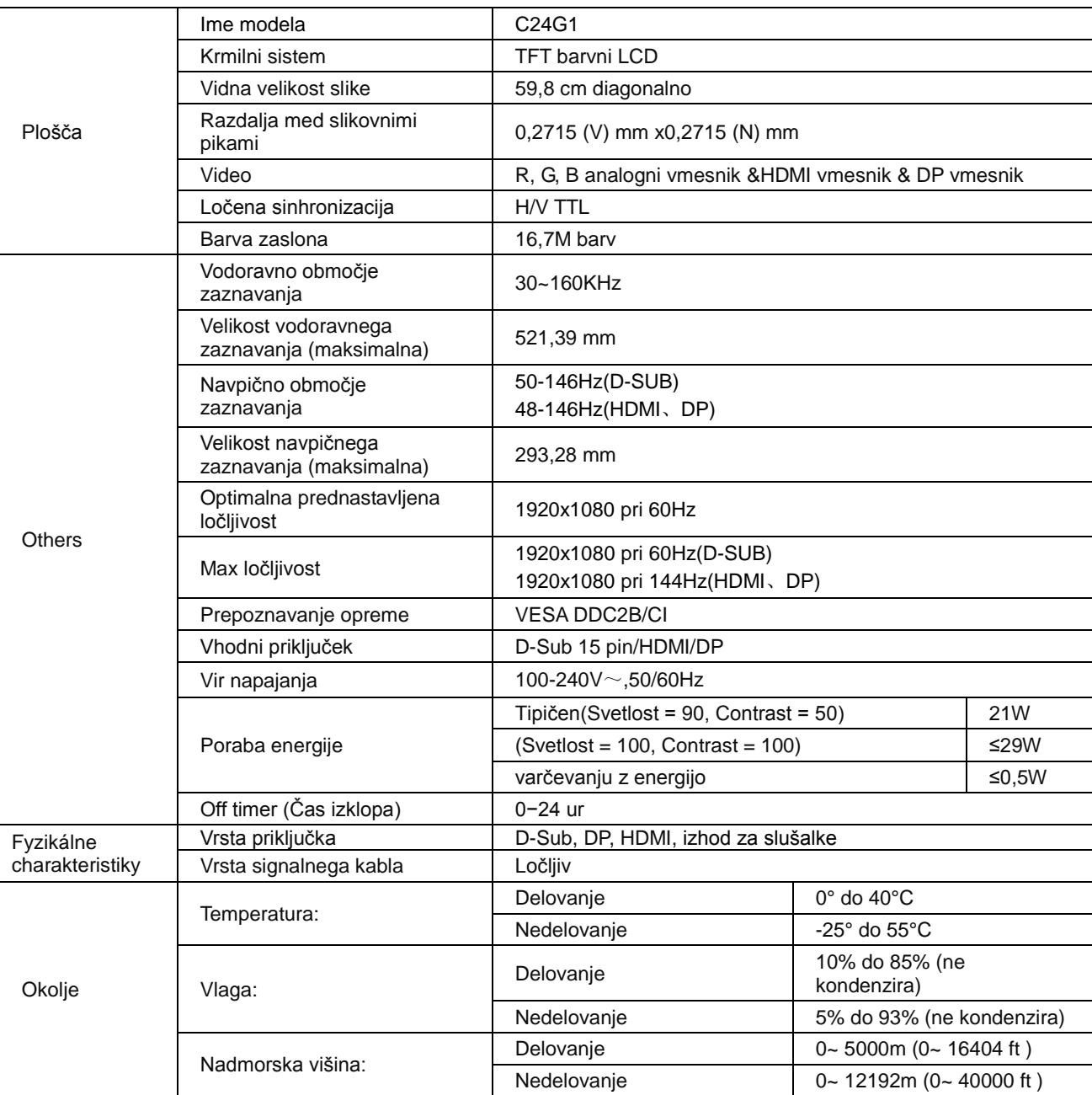

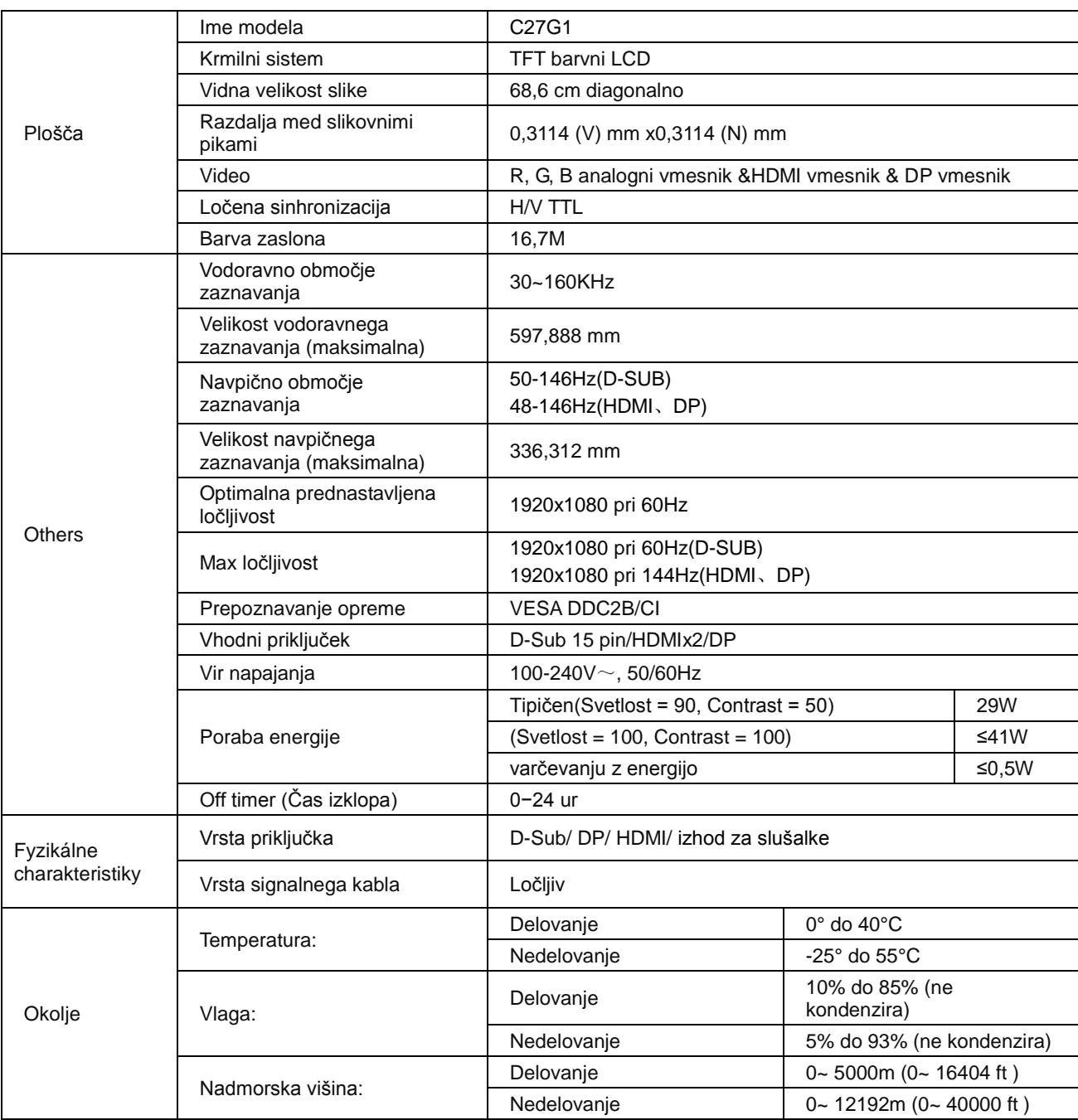

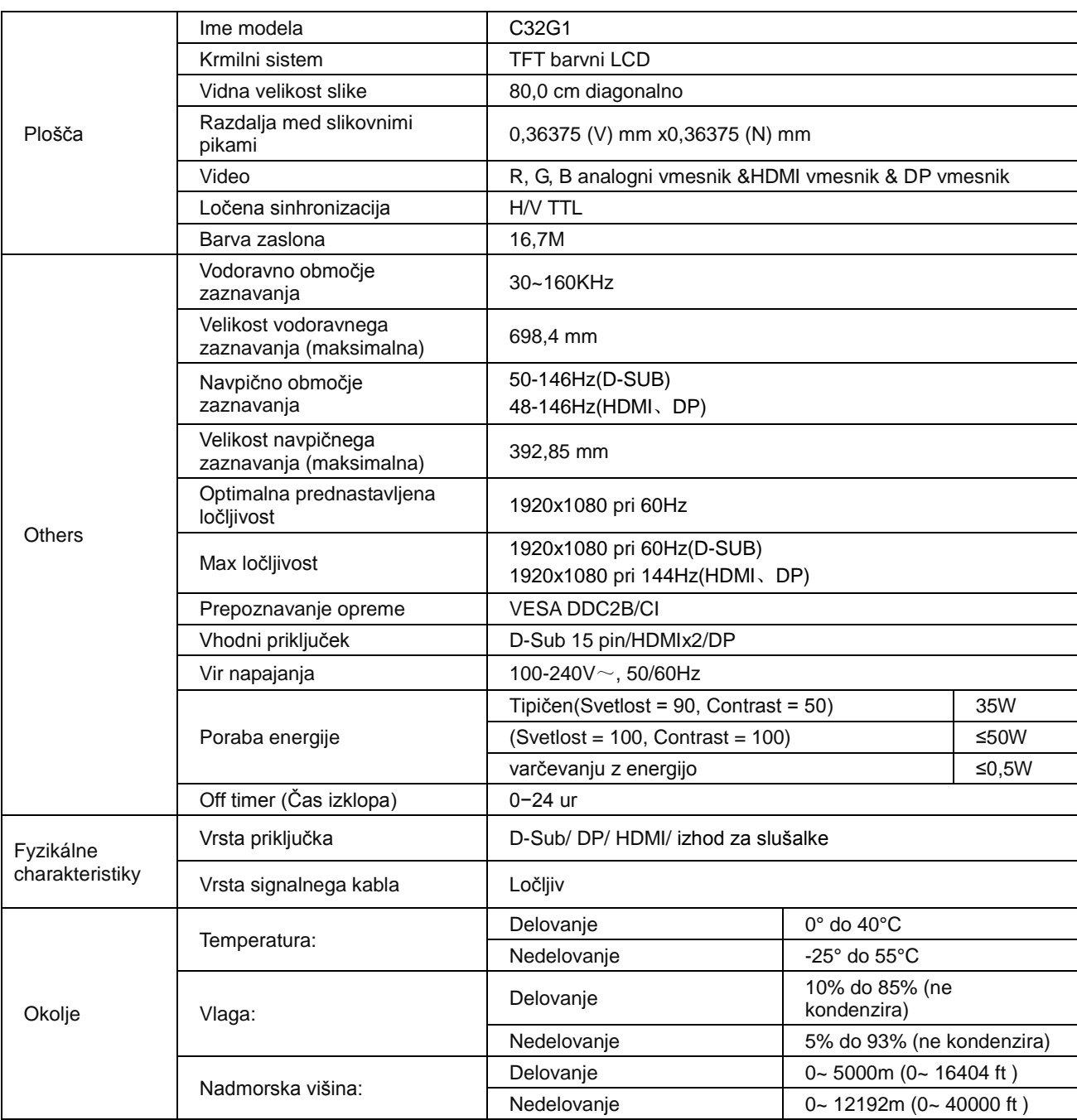

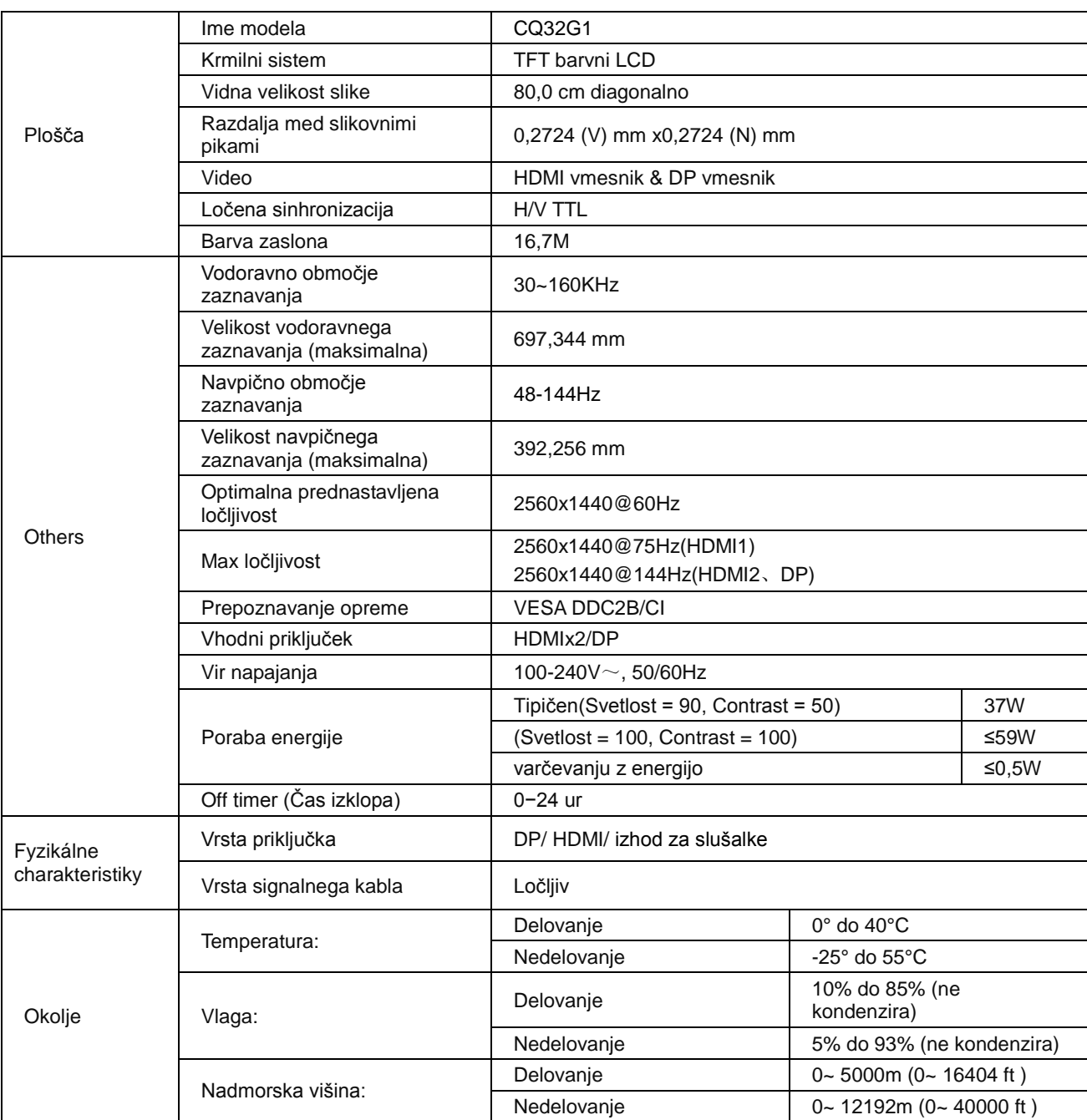

# <span id="page-52-0"></span>**Prednastavljeni načini zaslona**

C24G1/C27G1/C32G1

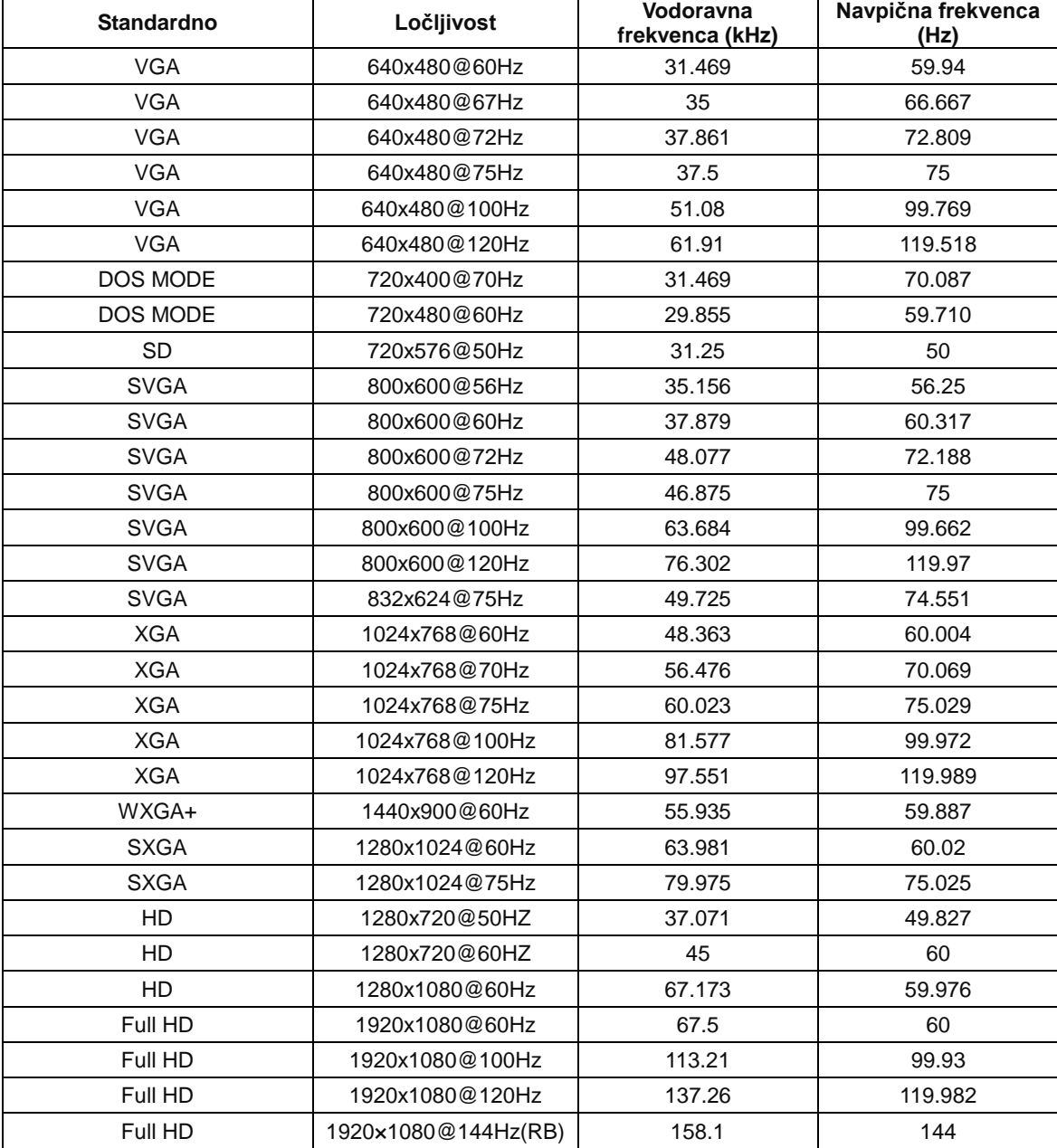

#### CQ32G1

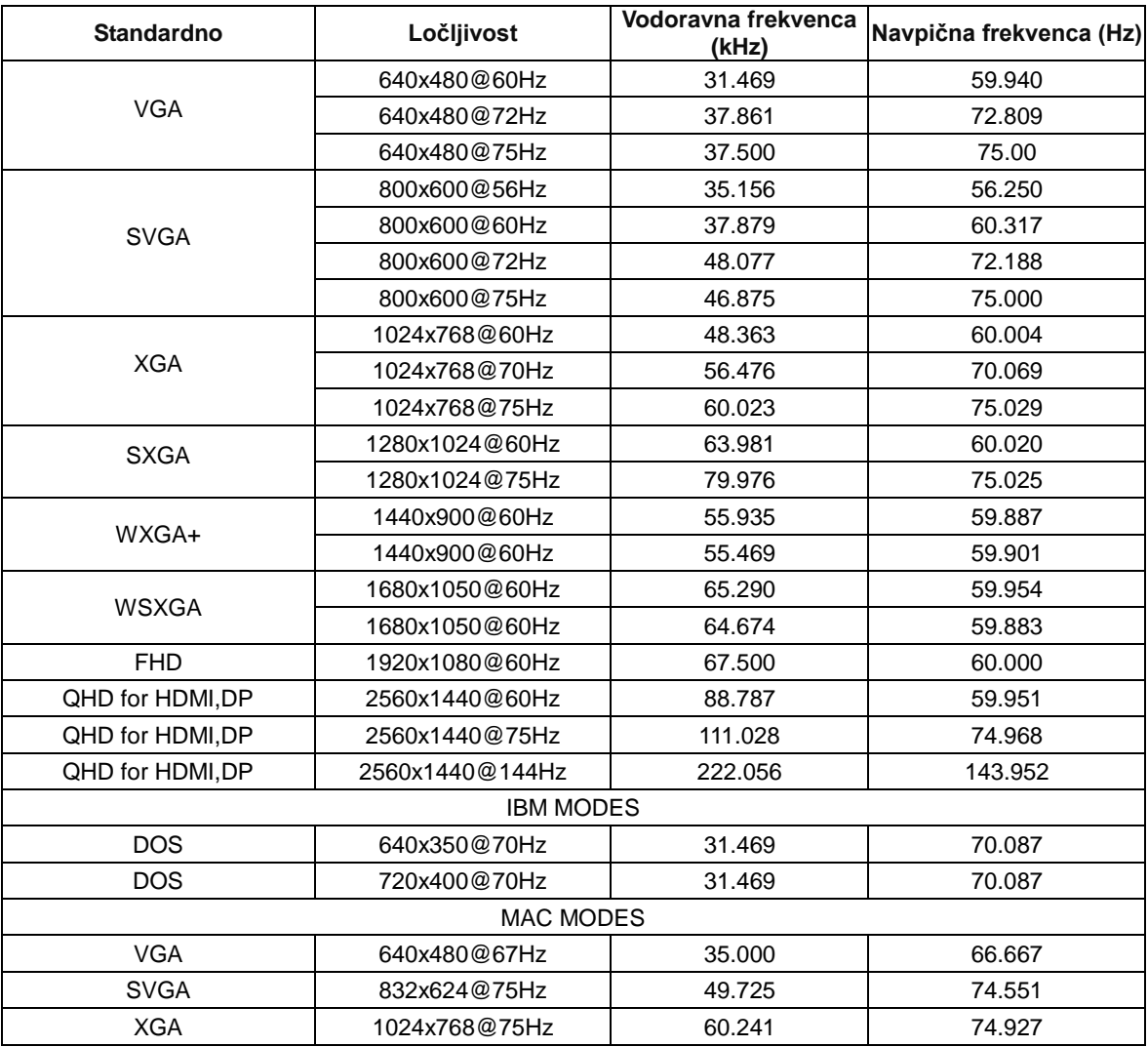

# <span id="page-54-0"></span>**Določitve nožic**

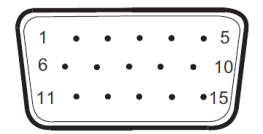

#### **Signalni kabel s 15 nožicami za prikaz barv**

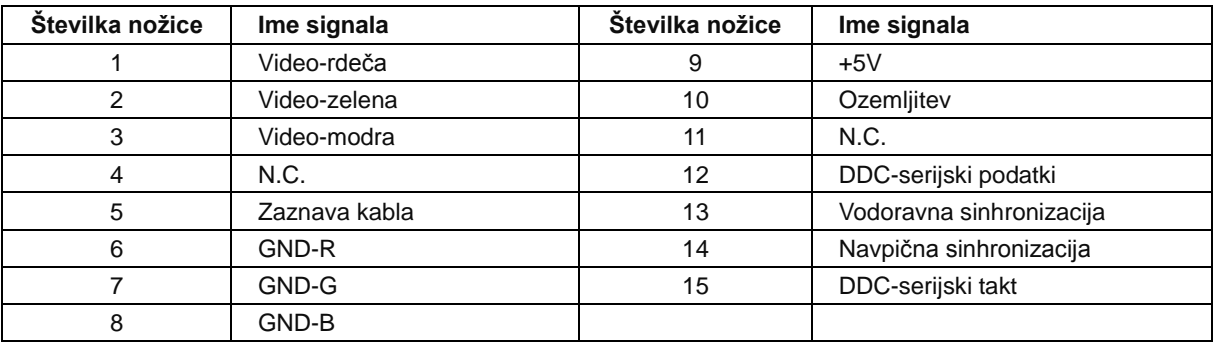

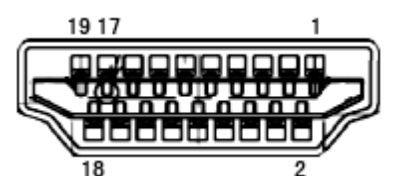

**Signalni kabel s 19 nožicami za prikaz barv**

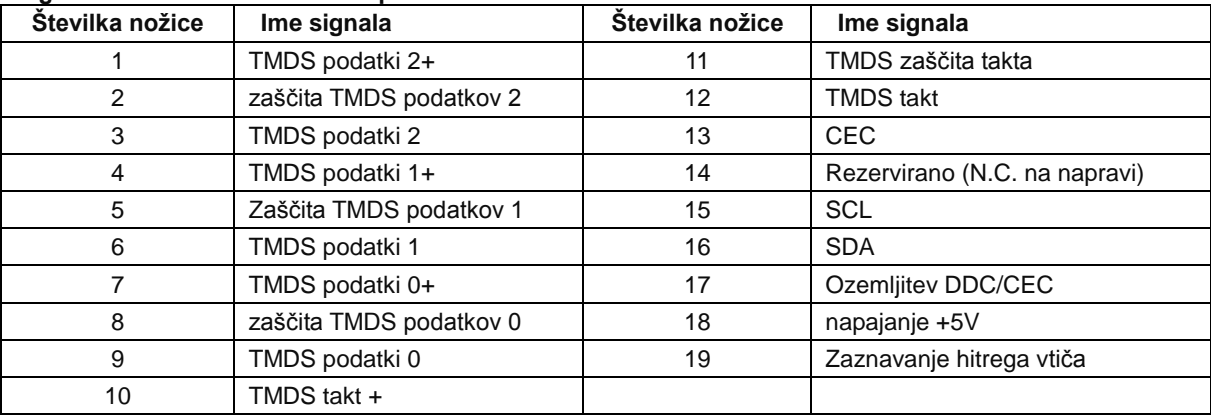

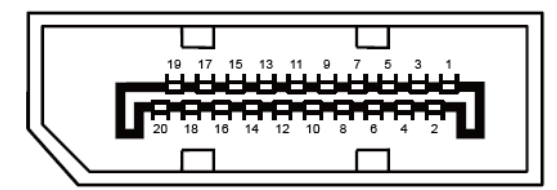

**Signalni kabel s 20 nožicami za prikaz barv**

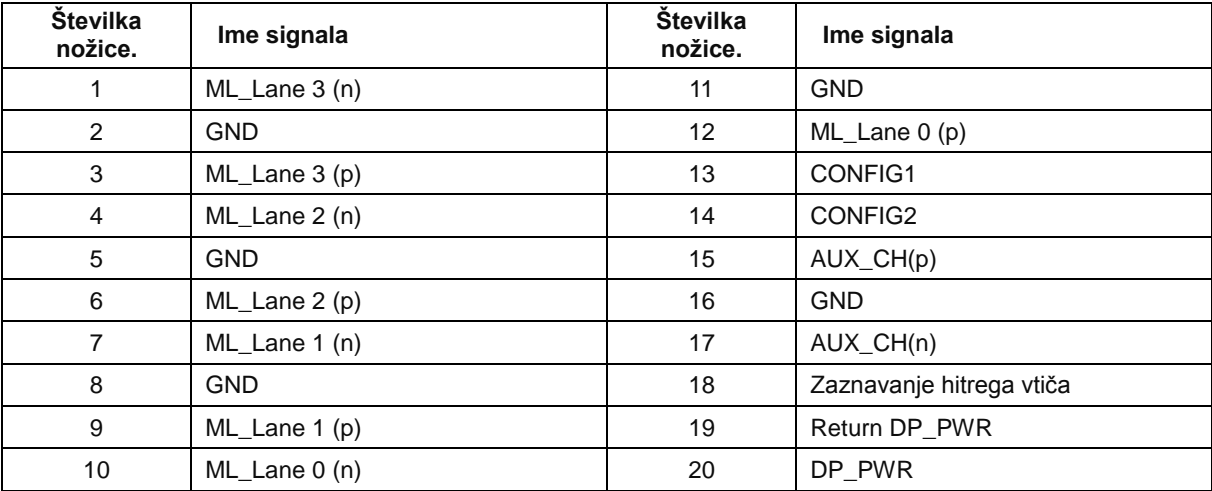

# <span id="page-56-0"></span>**Plug and Play**

#### **Funkcija DDC2B Plug & Play**

Monitor je opremljen z možnostmi VESA DDC2B, skladnimi s standardom VESA DDC. To mu omogoča informiranje gostujočega sistema o svoji identiteti, glede na uporabljeni nivo DDC pa tudi komunikacijo v zvezi z dodatnimi informaciji o možnostih zaslona.

DDC2B je dvosmerni podatkovni kanal, osnovan na protokolu I2C. Gostitelj lahko preko kanala DDC2B zahteva informacije EDID.

# <span id="page-57-0"></span>**Predpisi**

# <span id="page-57-1"></span>**FCC obvestilo**

#### **OPOZORILO o izjavi FCC glede radiofrekvenčnih motenj za razred B: (ZA FCC CERTIFICIRANE MODELE)**

OPOMBA: Oprema je bila testirana in ustreza omejitvam 15. člena Pravilnika FCC za digitalne naprave razreda B. Te omejitve so zasnovane zato, da zagotovijo primerno zaščito pred škodljivimi motnjami v stanovanjskih namestitvah. Oprema ustvarja, uporablja in lahko oddaja radiofrekvenčno energijo, in v primeru, da ni nameščena in uporabljena skladno s temi navodili lahko povzroči neugodne motnje radijskih zvez. Vendar pa ni zagotovila, da se ob pravilni namestitvi motnje ne bodo pojavile. Če oprema moti radijski ali televizijski sprejem, kar lahko ugotovite z vključevanjem in izključevanjem opreme, uporabniku priporočamo, da motnje poskuša odpraviti s pomočjo enega ali več naslednjih ukrepov:

Obrnite ali prestavite sprejemno anteno. Povečajte razdaljo med opremo in sprejemnikom. Vklopite opremo v vtičnico, ki ni del tokokroga vtičnice, v katero je vklopljen sprejemnik. Posvetujte se s prodajalcem ali izkušenim radijskim/TV tehnikom.

#### **OBVESTILO:**

Spremembe in predelave, ki niso izrecno dovoljene s strani odgovornih za predpise, lahko kupcu preprečijo varno uporabo opreme.

Zaščitni vmesni kabli in napajalni kabel morajo biti uporabljeni v skladu z omejitvami sevanja. Proizvajalec ni odgovoren za kakršnekoli motnje radijskega in televizijskega sprejema, ki bi bile posledica nepooblaščene predelave opreme. Za takšne motnje je odgovornost izključno uporabnikova. Za takšne motnje je ogovornost izključno uporabnikova.

# <span id="page-58-0"></span>**WEEE deklaracija**

Odlaganje odpadne opreme v zasebnih gospodinjstvih znotraj Evropske unije.

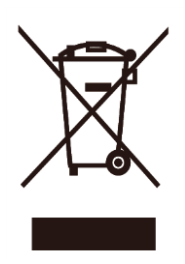

Ta simbol na izdelku ali na embalaži izdelka označuje, da izdelka ne smete odvreči skupaj z ostalimi gospodinjskimi odpadki. Vašo odpadno opremo morate odlagati na mestih za ločeno zbiranje ali reciklažo električne in elektronske opreme. Ločeno zbiranje in recikliranje odpadne opreme pomaga ohranjati naravne vire in zagotavlja način reciklaže, ki varuje zdravje ljudi in okolje. Za več informacij o mestu odlaganja odpadne opreme za reciklažo se prosimo obrnite na lokalno mestno oblast, službo za odvoz gospodinjskih odpadkov ali trgovino, kjer ste izdelek kupili.

# <span id="page-58-1"></span>**Deklaracija OEEO za Indijo**

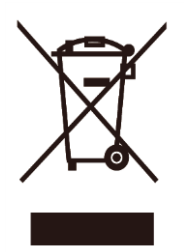

Ta simbol na izdelku ali na embalaži izdelka označuje, da izdelka ne smete odvreči skupaj z ostalimi gospodinjskimi odpadki. Vaša odgovornost je, da odpadno opremo dostavite na predpisano zbirališče za reciklažo odpadne električne in elektronske opreme. Ločeno zbiranje in recikliranje odpadne opreme pomaga ohranjati naravne vire in zagotavlja način reciklaže, ki varuje zdravje ljudi in okolje.

Za več informacij o mestu odlaganja odpadne opreme za reciklažo v Indiji obiščite spodnjo spletno stran. [www.aocindia.com/ewaste.php.](http://www.aocindia.com/ewaste.php)

# <span id="page-58-2"></span>**EPA Energy Star**

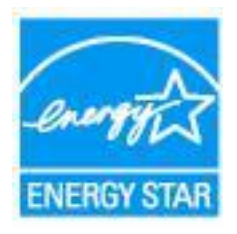

ENERGY STAR® je ZDA zaščitena blagovna znamka. Družbi AOC International (Europe) BV in Envision Peripherals, Inc. sta kot partnerici programa ENERGY STAR® ugotovili, da ta izdelek ustreza smernicam ENERGY STAR® glede energijske učinkovitosti. (ZA MODELE S POTRDILOM EPA)

# <span id="page-59-0"></span>**Deklaracija EPEAT**

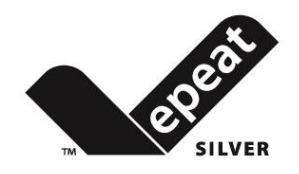

EPEAT je sistem, ki kupcem v zasebnih in javnih sektorjih pomaga ocenjevati, primerjati in izbrati namizne računalnike, prenosnike in monitorje glede na njihovo prijaznost okolju. EPEAT prav tako ponuja jasen in stalen nabor kriterijev učinkovitosti zasnove izdelkov in proizvajalcem daje možnost zagotovitve prepoznavnosti na trgu kot podjetja, ki poskušajo zmanjšati vpliv, ki ga imajo njihovi proizvodi na okolje.

AOC verjame v zaščito okolja. Ker je ohranjanje naravnih virov in zaščita odlagališč ključna skrb, AOC najavlja prihod programa za recikliranje embalaže AOC monitorjev. Ta program je zasnovan za pomoč pri pravilnem odstranjevanju kartonske embalaže in polnila. Če v bližini nimate na voljo lokalnega reciklažnega centra, bo AOC embalažo recikliral namesto vas, vključno s polnilom iz pene in s kartonom. AOC Display solution bo recikliral samo embalaže monitorjev AOC. Prosimo, glejte naslednje spletne strani:

#### **Samo za Severno in Južno Ameriko, razen Brazilije:**

<http://us.aoc.com/aoc-corporation/?page=environmental-impact> **Za Nemčijo:** <http://aoc-europe.com/de/content/environment> **Za Brazilijo:** <http://www.aoc.com.br/pg/embalagem-verde>

# <span id="page-60-0"></span>**Storitve**

# <span id="page-60-1"></span>**Garancijska izjava za Evropo**

#### **OMEJENA TRILETNA GARANCIJA\***

Podjetje AOC International (Europe) B.V. za vse LCD-monitorje AOC, prodane v Evropi, jamči, da bodo brez napak v materialu in izdelavi v obdobju treh (3) let po datumu prvotnega nakupa. V tem obdobju bo podjetje AOC International (Europe) B.V. po lastni presoji brezplačno bodisi popravilo pokvarjen izdelek, ga zamenjalo z novim, mu zamenjalo dele ali ga na novo sestavilo, razen v \*spodnjih primerih. Če potrdilo o nakupu ni predloženo, garancijsko obdobje začne teči 3 mesece po datumu izdelave, ki je označen na izdelku.

Če izdelek kaže znake okvare, se glede navodil za uveljavljanje garancije v vaši državi pozanimajte pri lokalnem prodajalcu ali obiščite razdelek za servis in podporo na spletnem mestu [www.aoc-europe.com.](http://www.aoc-europe.com/) Stroške pošiljanja v garancijsko popravilo in nazaj k uporabniku je vnaprej plačalo podjetje AOC. Izdelku priložite dokazilo o nakupu z navedenim datumom nakupa in ga pošljite v odobreni ali pooblaščeni servisni center družbe AOC pod naslednjimi pogoji:

- LCD-monitor zapakirajte v ustrezno kartonasto škatlo (AOC priporoča originalno kartonasto škatlo, ki monitor med prevozom dobro zaščiti).
- Na nalepko z naslovom napišite številko RMA
- Na dostavno embalažo napišite številko RMA

Podjetje AOC International (Europe) B.V. bo plačalo stroške vrnitve paketa, če se nahajate v eni izmed držav, določeni v tej garancijski izjavi. Podjetje AOC International (Europe) B.V. ni odgovorno za kakršne koli stroške, povezane z mednarodnim transportom izdelka. To vključuje tudi mednarodne meje znotraj Evropske unije. Če LCD-monitor ni pripravljen na prevzem ob prihodu kurirja, boste morali plačati stroške prevzema.

#### **\* Ta omejena garancija ne krije izgub ali poškodb, ki so posledica:**

- Poškodb med transportom zaradi neustreznega pakiranja
- Nepravilne namestitve ali vzdrževanja, ki ni v skladu z uporabniškim priročnikom družbe AOC
- Napačne uporabe
- Malomarnosti
- Kakršnegakoli drugega vzroka razen običajne komercialne ali industrijske uporabe
- Prilagajanja s strani nepooblaščenega vira
- Popravljanja, spreminjanja ali nameščanja dodatkov oz. delov, razen če to naredi pooblaščeni servisni center AOC
- Neustreznega okolja, npr. vlažnega, mokrega ali prašnega
- Poškodb zaradi nasilja, potresov ali terorističnih napadov
- Pretiranega ali nezadostnega ogrevanja ali hlajenja, prenapetostnih sunkov ali električnih mrkov ali ostalih nepravilnosti

Ta omejena garancija ne krije vgrajene programske opreme ali strojne opreme, ki ste jo vi ali tretja oseba spremenili ali predelali; za takšna dejanja ste odgovorni izključno vi.

Vsi LCD-monitorji AOC so izdelani skladno s standardi pravilnika za slikovne pike 1. razreda ISO 9241-307.

Tudi po poteku garancijske dobe so vam na voljo vse možnosti popravila, vendar v tem primeru sami nosite stroške popravila, vključno s stroški delov, dela in pošiljanja ter morebitnimi davki. Odobreni ali pooblaščeni servisni center družbe AOC vam bo podal oceno stroškov popravila, preden bo na podlagi vaše odobritve izvedel popravilo.

VSE NEPOSREDNO IN POSREDNO IZRAŽENE GARANCIJE ZA TA IZDELEK (VKLJUČNO Z GARANCIJAMI ZA PRODAJO IN BREZHIBNO DELOVANJE) SO OMEJENE NA OBDOBJE TREH (3) LET OD DATUMA PRVOTNEGA NAKUPA ZA REZERVNE DELE IN DELO. PO TEM OBDOBJU NE VELJA NIKAKRŠNA GARANCIJA (BODISI NEPOSREDNO ALI POSREDNO IZRAŽENA). OBVEZNOSTI PODJETJA AOC INTERNATIONAL (EUROPE) B.V. IN VAŠE PRAVICE SO NAVEDENE V TEM DOKUMENTU. ODGOVORNOST PODJETJA AOC INTERNATIONAL (EUROPE) B.V., NAJSI TEMELJI NA POGODBI, ŠKODI, GARANCIJI, IZKLJUČNI ODGOVORNOSTI ALI KATERI KOLI DRUGI TEORIJI, NE BO PRESEGALA VREDNOSTI POSAMEZNEGA IZDELKA, KATEREGA NEPRAVILNOST ALI POŠKODBA JE OSNOVA ZA ZAHTEVEK. PODJETJE AOC INTERNATIONAL (EUROPE) B.V. V NOBENEM PRIMERU NE BO ODGOVORNO ZA KAKRŠNOKOLI IZGUBO DOBIČKA, PROSTOROV ALI OPREME OZIROMA KAKRŠNOKOLI DRUGO POSREDNO, SLUČAJNO ALI POSLEDIČNO ŠKODO. NEKATERE DRŽAVE NE DOVOLJUJEJO IZKLJUČITEV ALI OMEJITEV SLUČAJNE ALI POSLEDIČNE ŠKODE, ZATO ZGORNJA OMEJITEV ZA VAS MORDA NE VELJA. ČEPRAV VAM TA OMEJENA GARANCIJA DAJE DOLOČENE PRAVNE PRAVICE, IMATE MORDA TUDI DRUGE PRAVICE, KI SE RAZLIKUJEJO OD DRŽAVE DO DRŽAVE. TA OMEJENA GARANCIJA JE VELJAVNA SAMO ZA IZDELKE, KUPLJENE V DRŽAVAH ČLANICAH EVROPSKE UNIJE.

Informacije v tem dokumentu se lahko spremenijo brez predhodnega obvestila. Za več informacij obiščite: [http://www.aoc-europe.com](http://www.aoc-europe.com/)

# <span id="page-62-0"></span>**Garancijska izjava za Bližnji vzhod in Afriko (MEA)**

**in**

## **Skupnost neodvisnih držav (SND)**

#### **OMEJENA ENO- DO TRILETNA GARANCIJA\***

Za LCD monitorje AOC, prodane na območju Bližnjega vzhoda in Afrike (MEA) ter Skupnosti neodvisnih držav (SND), družba AOC International (Europe) B.V. jamči, da so izdelki brez pomanjkljivosti v materialu in izdelavi. Ta garancija velja za obdobje od enega (1) do treh (3) let od dneva proizvodnje (odvisno od države prodaje). V tem obdobju družba AOC International (Europe) B.V. nudi garancijsko podporo za izdelke, ki jih prinesete v pooblaščeni servisni center družbe AOC ali k prodajalcu, ter po lastni presoji brezplačno popravi okvarjeni izdelek z novimi ali obnovljenimi deli ali zamenja izdelek z novim ali obnovljenim izdelkom, pri čemer veljajo spodaj navedene izjeme\*. Garancijska doba se standardno računa od dneva proizvodnje, določenega na podlagi serijske številke izdelka, skupna garancijska doba pa traja od petnajst (15) do devetintrideset (39) mesecev od dneva proizvodnje (odvisno od države prodaje). V izjemnih primerih bo garancija priznana tudi v primerih, ko je glede na serijsko številko izdelka garancijska doba že potekla. V takšnih izjemnih primerih je treba obvezno priložiti originalen račun ali drugo dokazilo o nakupu.

Če izdelek kaže znake okvare, se glede navodil za uveljavljanje garancije v vaši državi pozanimajte pri pooblaščenem prodajalcu izdelkov AOC ali obiščite razdelek za servis in podporo na spletnem mestu družbe AOC:

- Egipt[: http://aocmonitorap.com/egypt\\_eng](http://aocmonitorap.com/egypt_eng)
- SND in osrednja Azija[: http://aocmonitorap.com/ciscentral](http://aocmonitorap.com/ciscentral)
- Bližnji Vzhod[: http://aocmonitorap.com/middleeast](http://aocmonitorap.com/middleeast)
- Južna Afrika[: http://aocmonitorap.com/southafrica](http://aocmonitorap.com/southafrica)
- Saudova Arabija:<http://aocmonitorap.com/saudiarabia>

Izdelku priložite dokazilo o nakupu z navedenim datumom in ga pošljite v pooblaščeni servisni center družbe AOC ali prodajalcu pod naslednjimi pogoji:

- LCD-monitor zapakirajte v ustrezno kartonasto škatlo (AOC priporoča originalno kartonasto škatlo, ki monitor med prevozom dobro zaščiti).
- Na nalepko z naslovom napišite številko RMA
- Na dostavno embalažo napišite številko RMA

#### **\* Ta omejena garancija ne krije izgub ali poškodb, ki so posledica:**

- Poškodb med transportom zaradi neustreznega pakiranja
- Nepravilne namestitve ali vzdrževanja, ki ni v skladu z uporabniškim priročnikom družbe AOC
- Napačne uporabe
- Malomarnosti
- Kakršnegakoli drugega vzroka razen običajne komercialne ali industrijske uporabe
- Prilagajanja s strani nepooblaščenega vira
- Popravljanja, spreminjanja ali nameščanja dodatkov oz. delov, razen če to naredi pooblaščeni servisni center AOC
- Neustreznega okolja, npr. vlažnega, mokrega ali prašnega
- Poškodb zaradi nasilja, potresov ali terorističnih napadov
- Pretiranega ali nezadostnega ogrevanja ali hlajenja, prenapetostnih sunkov ali električnih mrkov ali ostalih nepravilnosti

Ta omejena garancija ne krije vgrajene programske opreme ali strojne opreme, ki ste jo vi ali tretja oseba spremenili ali predelali; za takšna dejanja ste odgovorni izključno vi.

Vsi LCD-monitorji AOC so izdelani skladno s standardi pravilnika za slikovne pike 1. razreda ISO 9241-307.

Tudi po poteku garancijske dobe so vam na voljo vse možnosti popravila, vendar v tem primeru sami nosite stroške popravila, vključno s stroški delov, dela in pošiljanja ter morebitnimi davki. Odobreni ali pooblaščeni servisni center družbe AOC oziroma trgovec vam bo podal oceno stroškov popravila, preden bo na podlagi vaše odobritve izvedel popravilo.

VSE NEPOSREDNO IN POSREDNO IZRAŽENE GARANCIJE ZA TA IZDELEK (VKLJUČNO Z GARANCIJO PRIMERNOSTI ZA PRODAJO IN PRIMERNOSTI ZA DOLOČEN NAMEN) SO OMEJENE NA OBDOBJE OD ENEGA (1) DO TREH (3) LET OD DNEVA PRVOTNEGA NAKUPA IN VELJAJO ZA DELE IN DELO. PO TEM OBDOBJU NE VELJA NIKAKRŠNA GARANCIJA (BODISI NEPOSREDNO ALI POSREDNO IZRAŽENA). OBVEZNOSTI PODJETJA AOC INTERNATIONAL (EUROPE) B.V. IN VAŠE PRAVICE SO NAVEDENE V TEM DOKUMENTU. ODGOVORNOST PODJETJA AOC INTERNATIONAL (EUROPE) B.V., NAJSI TEMELJI NA POGODBI, ŠKODI, GARANCIJI, IZKLJUČNI ODGOVORNOSTI ALI KATERI KOLI DRUGI TEORIJI, NE BO PRESEGALA VREDNOSTI POSAMEZNEGA IZDELKA, KATEREGA NEPRAVILNOST ALI POŠKODBA JE OSNOVA ZA ZAHTEVEK. PODJETJE AOC INTERNATIONAL (EUROPE) B.V. V NOBENEM PRIMERU NE BO ODGOVORNO ZA KAKRŠNOKOLI IZGUBO DOBIČKA, PROSTOROV ALI OPREME OZIROMA KAKRŠNOKOLI DRUGO POSREDNO, SLUČAJNO ALI POSLEDIČNO ŠKODO. NEKATERE DRŽAVE NE DOVOLJUJEJO IZKLJUČITEV ALI OMEJITEV SLUČAJNE ALI POSLEDIČNE ŠKODE, ZATO ZGORNJA OMEJITEV ZA VAS MORDA NE VELJA. ČEPRAV VAM TA OMEJENA GARANCIJA DAJE DOLOČENE PRAVNE PRAVICE, IMATE MORDA TUDI DRUGE PRAVICE, KI SE RAZLIKUJEJO OD DRŽAVE DO DRŽAVE. TA OMEJENA GARANCIJA JE VELJAVNA SAMO ZA IZDELKE, KUPLJENE V DRŽAVAH ČLANICAH EVROPSKE UNIJE.

Informacije v tem dokumentu se lahko spremenijo brez predhodnega obvestila. Za več informacij obiščite: [http://www.aocmonitorap.com](http://www.aocmonitorap.com/)

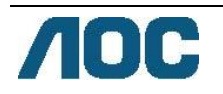

# <span id="page-64-0"></span>**AOC International (Europe) B.V.**

Prins Bernhardplein 200 / 6th floor, Amsterdam, The Netherlands Tel.: +31 (0)20 504 6962 • Faks: +31 (0)20 5046933

# **Pravilnik družbe AOC glede slikovnih pik ISO 9241-307 Razred 1**

25. julij 2013

AOC stremi k proizvodnji izdelkov najvišje kakovosti. Uporabljamo nekatere najbolj napredne proizvodne procese v panogi in izvajamo strog nadzor kakovosti. Vendar pa so včasih napake slikovnih oz. pod-slikovnih pik na ploščah monitorjev TFT, ki se uporabljajo pri ploskih zaslonih, neizbežne. Noben izdelovalec ne more jamčiti, da bodo vse plošče popolnoma brez napak slikovnih pik, vendar pa AOC jamči, da bo v garancijskem obdobju popravil ali zamenjal vsak monitor s prevelikim obsegom napak. Ta pravilnik pojasnjuje različne tipe napak slikovnih pik in določa sprejemljive ravni napak za vsak tip. Za garancijsko popravilo ali zamenjavo mora število napak slikovnih pik na plošči monitorja TFT presegati te sprejemljive ravni.

#### **Opredelitev slikovnih pik in pod-slikovnih pik**

Slikovna pika ali slikovni element je sestavljen iz treh pod-slikovnih pik v osnovni rdeči, zeleni in modri barvi. Ko so vse pod-slikovne pike posamezne slikovne pike osvetljene, so tri barvne pod-slikovne pike skupno prikazane kot bela slikovna pika. Ko so vse temne, so tri barvne pod-slikovne pike skupno prikazane kot črna slikovna pika.

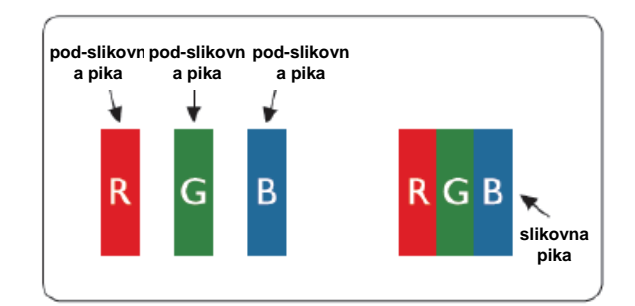

#### **Tipi napak slikovnih pik**

- Napake svetle pike: ko je na monitorju prikazana temna slika, so pod-slikovne pike ali slikovne pike vedno prižgane oziroma "on" (vklopljene).
- Napake črne pike: ko je na monitorju prikazana svetla slika, so pod-slikovne pike ali slikovne pike vedno temne oziroma "off" (izklopljene).

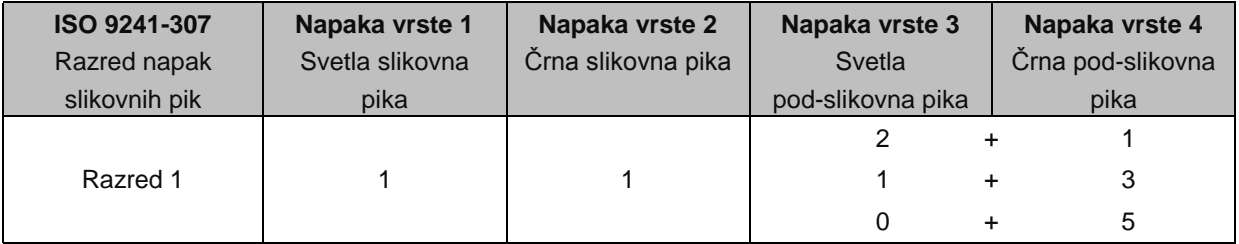

AOC International (Europe) B.V.

#### <span id="page-65-0"></span>**Garancijska izjava za Severno in Južno Ameriko (razen Brazilije)**

GARANCIJSKA IZJAVA za barvne monitorje AOC Vključno s tistimi, ki so prodani v Severni Ameriki, kot je določeno

Envision Peripherals, Inc. jamči, da bo ta izdelek brez napak v materialu in izdelavi za obdobje treh (3) let po datumu prvotnega nakupa za rezervne dele in delo ter eno (1) leto za katodo CRT monitorja oz. zaslon LCD monitorja po datumu prvotnega nakupa. V tem obdobju bo EPI (EPI je okrajšava za Envision Peripherals, Inc.) po lastni presoji brezplačno bodisi popravil pokvarjen izdelek, ga zamenjal z novim, zamenjal dele ali ga na novo sestavil, razen v \*spodnjih primerih. Deli ali izdelek, ki se zamenjajo, postane(jo) lastnina EPI.

Če ste v ZDA in želite servisne storitve v okviru te omejene garancije, pokličite EPI in vprašajte za pooblaščeni servisni center, ki vam je najbližje. Predplačniško dostavite tovor skupaj z dokazilom o nakupu na pooblaščeni servisni center EPI Če izdelka osebno ne morete dostaviti:

- Ga zapakirajte v originalno embalažo (ali primerno)
- Na nalepko z naslovom napišite številko RMA
- Na dostavno embalažo napišite številko RMA
- Ga zavarujte (ali prevzemite tveganje v primeru izgube/poškodb med prevozom)
- Plačajte vse stroške dostave

EPI ni odgovoren za škodo izdelka, ki ni bil ustrezno zapakiran.

EPI bo plačal stroške vrnitve paketa, če se nahajate v eni izmed držav, določeni v tej garancijski izjavi. EPI ni odgovoren za kakršne koli stroške, povezane z mednarodnim transportom izdelka. To vključuje tudi mednarodne meje držav znotraj te garancijske izjave.

V ZDA ali Kanadi se obrnite na svojega prodajalca ali službo za stranke EPI, oddelek RMA na brezplačni telefonski številki (888) 662-9888. RMA številko lahko zahtevate tudi preko spleta na [www.aoc.com/na-warranty.](file:///F:/MANUAL稿件/CD%20MANUAL/2013/615%20AOC/Q70G28C161501A%20U2868PQU/AOC_U2868PQU%20Source%20file/www.aoc.com/na-warranty)

\* Ta omejena garancija ne krije izgub ali poškodb, ki so posledica:

- Dostave ali nepravilne namestitve oz. vzdrževanja
- Napačne uporabe
- Malomarnosti
- Kakršnegakoli drugega vzroka razen običajne komercialne ali industrijske uporabe
- Prilagajanja s strani nepooblaščenega vira
- Popravljanja, spreminjanja ali nameščanja dodatkov oz. delov, razen če to naredi pooblaščeni servisni center EPI
- Neustreznega delovnega okolja
- Pretiranega ali nezadostnega ogrevanja ali hlajenja, prenapetostnih sunkov ali električnih mrkov ali ostalih nepravilnosti

Ta omejena triletna garancija ne pokriva kakršne koli vdelane programske opreme ali strojne opreme, ki ste jo vi ali tretja oseba modificirali ali spremenili; za tovrstne stvari ste odgovorni izključno vi.

VSE NEPOSREDNO IN POSREDNO IZRAŽENE GARANCIJE ZA TA IZDELEK (VKLJUČNO Z GARANCIJAMI ZA PRODAJO IN BREZHIBNO DELOVANJE) SO OMEJENE NA OBDOBJE TREH (3) LET OD DATUMA PRVOTNEGA NAKUPA ZA REZERVNE DELE IN DELO IN ENO (1) LETO OD DATUMA PRVOTNEGA NAKUPA ZA KATODNO CEV CRT OZ. LCD-ZASLON. PO TEM OBDOBJU NE VELJA NIKAKRŠNA GARANCIJA (BODISI NEPOSREDNO ALI POSREDNO IZRAŽENA). V ZDRUŽENIH DRŽAVAH AMERIKE NEKATERE ZVEZNE DRŽAVE NE DOVOLJUJEJO OMEJITEV POSREDNO IZRAŽENE GARANCIJE, ZATO ZGORNJA OMEJITEV ZA VAS MORDA NE VELJA.

OBVEZNOSTI EPI IN VAŠE PRAVICE SO NAVEDENE V TEM DOKUMENTU. ODGOVORNOST EPI, OSNOVANA BODISI NA POGODBI, ODŠKODNINI, GARANCIJI, IZKLJUČNI ODGOVORNOSTI ALI KATERI KOLI DRUGI TEORIJI, NE BO PRESEGALA VREDNOSTI POSAMEZNEGA IZDELKA, KATEREGA NEPRAVILNOST ALI POŠKODBA JE OSNOVA ZA ZAHTEVEK. ENVISION PERIPHERALC, INC. V NOBENEM PRIMERU NE BO ODGOVORNO ZA KAKRŠNO KOLI IZGUBO DOBIČKA, UPORABE, USTANOV ALI OPREME ALI KAKRŠNO KOLI DRUGO POSREDNO, SLUČAJNO ALI POSLEDIČNO ŠKODO. V ZDRUŽENIH DRŽAVAH AMERIKE NEKATERE ZVEZNE DRŽAVE NE DOVOLJUJEJO IZKLJUČITEV ALI OMEJITEV SLUČAJNE ALI POSLEDIČNE ŠKODE. ZATO ZGORNJA OMEJITEV ZA VAS MORDA NE VELJA. ČEPRAV VAM TA OMEJENA GARANCIJA DAJE DOLOČENE PRAVNE PRAVICE, IMATE MORDA TUDI DRUGE PRAVICE, KI SE RAZLIKUJEJO OD DRŽAVE DO DRŽAVE.

V Združenih državah Amerike je ta omejena garancija veljavna samo za izdelke, kupljene v celinski ZDA, na Aljaski in na Havajih.

Zunaj Združenih držav Amerike ta omejena garancija velja samo za izdelke, kupljene v Kanadi.

Informacije v tem dokumentu se lahko spremenijo brez predhodnega obvestila. Za več informacij prosimo obiščite:

**ZDA:** [http://us.aoc.com/support/find\\_service\\_center](http://us.aoc.com/support/find_service_center) **ARGENTINA:** [http://ar.aoc.com/support/find\\_service\\_center](http://ar.aoc.com/support/find_service_center) **BOLIVIJA:** [http://bo.aoc.com/support/find\\_service\\_center](http://bo.aoc.com/support/find_service_center) **ČILE:** [http://cl.aoc.com/support/find\\_service\\_center](http://cl.aoc.com/support/find_service_center) **KOLUMBIJA:** [http://co.aoc.com/support/find\\_service\\_center](http://co.aoc.com/support/find_service_center) **KOSTARIKA:** [http://cr.aoc.com/support/find\\_service\\_center](http://cr.aoc.com/support/find_service_center) **DOMINIKANSKA REPUBLIKA:** [http://do.aoc.com/support/find\\_service\\_center](http://do.aoc.com/support/find_service_center) **EKVADOR:** [http://ec.aoc.com/support/find\\_service\\_center](http://ec.aoc.com/support/find_service_center) **SALVADOR:** [http://sv.aoc.com/support/find\\_service\\_center](http://sv.aoc.com/support/find_service_center) **GVATEMALA:** [http://gt.aoc.com/support/find\\_service\\_center](http://gt.aoc.com/support/find_service_center) **HONDURAS:** [http://hn.aoc.com/support/find\\_service\\_center](http://hn.aoc.com/support/find_service_center) **NIKARAGVA:** [http://ni.aoc.com/support/find\\_service\\_center](http://ni.aoc.com/support/find_service_center) PANAMA: [http://pa.aoc.com/support/find\\_service\\_center](http://pa.aoc.com/support/find_service_center) **PARAGVAJ:** [http://py.aoc.com/support/find\\_service\\_center](http://py.aoc.com/support/find_service_center) **PERU:** [http://pe.aoc.com/support/find\\_service\\_center](http://pe.aoc.com/support/find_service_center) **URUGVAJ:** [http://pe.aoc.com/support/find\\_service\\_center](http://pe.aoc.com/support/find_service_center) **VENEZUELA:** [http://ve.aoc.com/support/find\\_service\\_center](http://ve.aoc.com/support/find_service_center) **ČE DRŽAVA NI NAVEDENA:** [http://latin.aoc.com/support/find\\_service\\_center](http://latin.aoc.com/support/find_service_center)

# <span id="page-67-0"></span>**PROGRAM EASE**

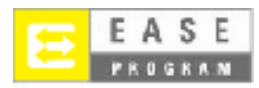

**Samo za monitorje znamke AOC, prodane znotraj celinskih Združenih držav. Vsi monitorji znamke AOC so kriti s programom EASE. Če se vam monitor pokvari v roku prvih treh mesecev, vam bo podjetje AOC zagotovilo nadomestni monitor v roku 72 ur po odobritvi zahtevka za program. Če monitor spada pod program EASE, bo podjetje AOC plačalo za transport v obe smeri. 1. korak: Pokličite tehnični oddelek na 888.662.9888.**

**2. korak: Izpolnite in preko e-pošte ali faksa vrnite obrazce za registracijo v program EASE.**

**3. korak: Po sprejemu v program bomo izdali povratno avtorizacijsko kodo.**

**4. korak: Monitor bomo vnaprej poslali na vašo lokacijo.**

**5. korak: Prav tako bomo izdali klicno oznako za kurirsko službo UPS, ki bo prišla po okvarjeno enoto.**

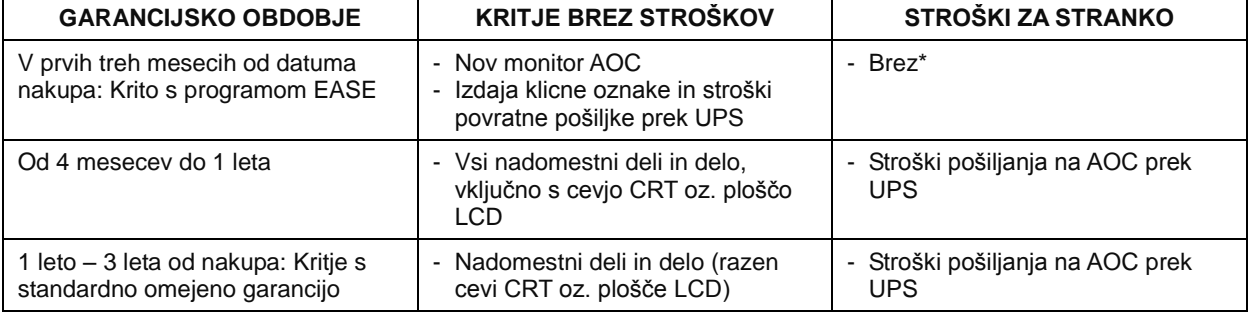

**6. korak: Omejitve programa EASE si lahko ogledate v naslednji tabeli.**

\*Če želite, da podjetje AOC vnaprej pošlje nov monitor AOC na vašo lokacijo (pred prejemom okvarjene enote v servisni center AOC), boste morali zaupati številko kreditne kartice. Če ne želite podati številke kreditne kartice, bo podjetje AOC nov monitor odposlalo šele, ko okvarjena enota prispe v servisni center AOC.

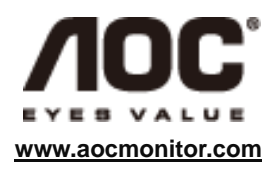

## <span id="page-68-0"></span>**DOKUMENT TCO**

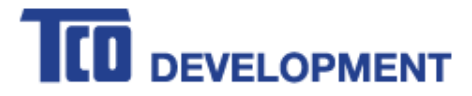

#### **Congratulations!**

#### This product is TCO Certified - for Sustainable IT

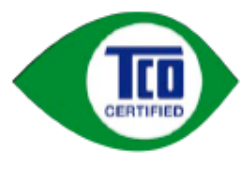

TCO Certified is an international third party sustainability certification for IT products. TCO Certified ensures that the manufacture, use and recycling of IT products reflect environmental, social and economic responsibility. Every TCO Certified product model is verified by an accredited independent test laboratory.

This product has been verified to meet all the criteria in TCO Certified, including:

**Corporate Social Responsibility** Socially responsible production - working conditions and labor law in manufacturing country **Energy Efficiency** Energy efficiency of product and power supply. Energy Star compliant, where applicable **Environmental Management System** Manufacturer must be certified according to either ISO 14001 or EMAS **Minimization of Hazardous Substances** Limits on cadmium, mercury, lead & hexavalent chromium including requirements for mercury-free products, halogenated substances and hazardous flame retardants **Design for Recycling** Coding of plastics for easy recycling. Limit on the number of different plastics used. **Product Lifetime, Product Take Back** Minimum one-year product warranty. Minimum three-year availability of spare parts. Product takeback Packaging Limits on hazardous substances in product packaging. Packaging prepared for recycling Ergonomic, User-centered design Visual ergonomics in products with a display. Adjustability for user comfort (displays, headsets) Acoustic performance - protection against sound spikes (headsets) and fan noise (projectors, computers) Ergonomically designed keyboard (notebooks) Electrical Safety, minimal electro-magnetic Emissions **Third Party Testing** All certified product models have been tested in an independent, accredited laboratory.

A detailed criteria set is available for download at www.tcodevelopment.com, where you can also find a searchable database of all TCO Certified IT products.

TCO Development, the organization behind TCO Certified, has been an international driver in the field of Sustainable IT for 20 years. Criteria in TCO Certified are developed in collaboration with scientists, experts, users and manufacturers. Organizations around the world rely on TCO Certified as a tool to help them reach their sustainable IT goals. We are owned by TCO, a non-profit organization representing office workers. TCO Development is headquartered in Stockholm, Sweden, with regional presence in North America and Asia.

> For more information, please visit www.tcodevelopment.com

**(ZA MODELE S CERTIFIKATOM TCO)**